# SpeedyBee F405 WING MINI

User Manual V1.1

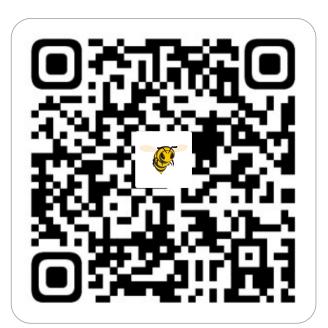

SpeedyBee APP

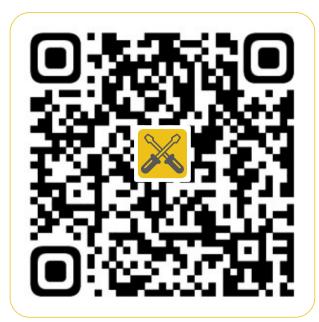

Installation

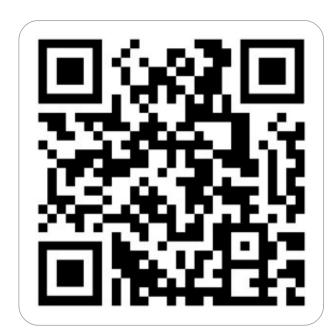

Facebook

Specification Overview

| Product Name              | SpeedyBee F405 WING MINI                                                                                             |
|---------------------------|----------------------------------------------------------------------------------------------------|
| PDB Board                 | SpeedyBee F405 WING MINI PDB Board                                                                                   |
| FC Board                  | SpeedyBee F405 WING MINI FC Board                                                                                    |
| Shield Board              | SpeedyBee F405 WING MINI<br>Custom-Install Shield Board<br>SpeedyBee F405 WING MINI<br>Standard-Install Shield Board |
| Wireless USB<br>Extender  | SpeedyBee F405 WING MINI<br>USB Extender                                                                             |
| Wireless<br>Configuration | Bluetooth BLE/WIFI(AP)/WIFI(STA)                                                                                     |
| FC Firmware               | INAV/ArduPilot                                                                                                    |
| Power Input               | 2-6S                                                                                                    |
| Dimension                 | 37(L) x 26(W) x 14(H) mm                                                                                             |
| Weight                    | 19g(Wireless USB Extender included)                                                                                  |

## Part1-OverView

Standard-Install Shield Board Installation standard Flight Controller orientation

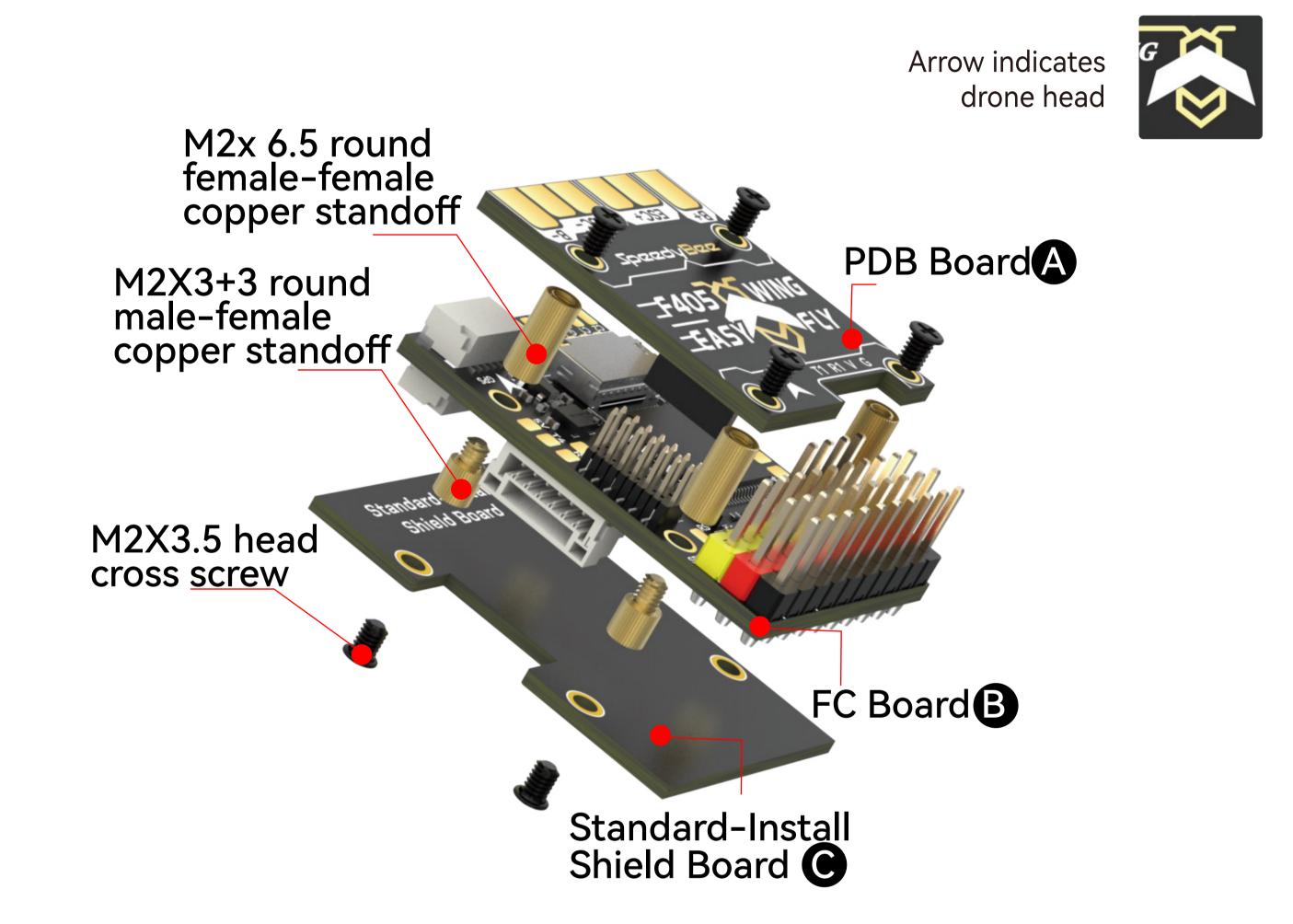

Custom-Install Shield Board Installation inverted Flight Controller

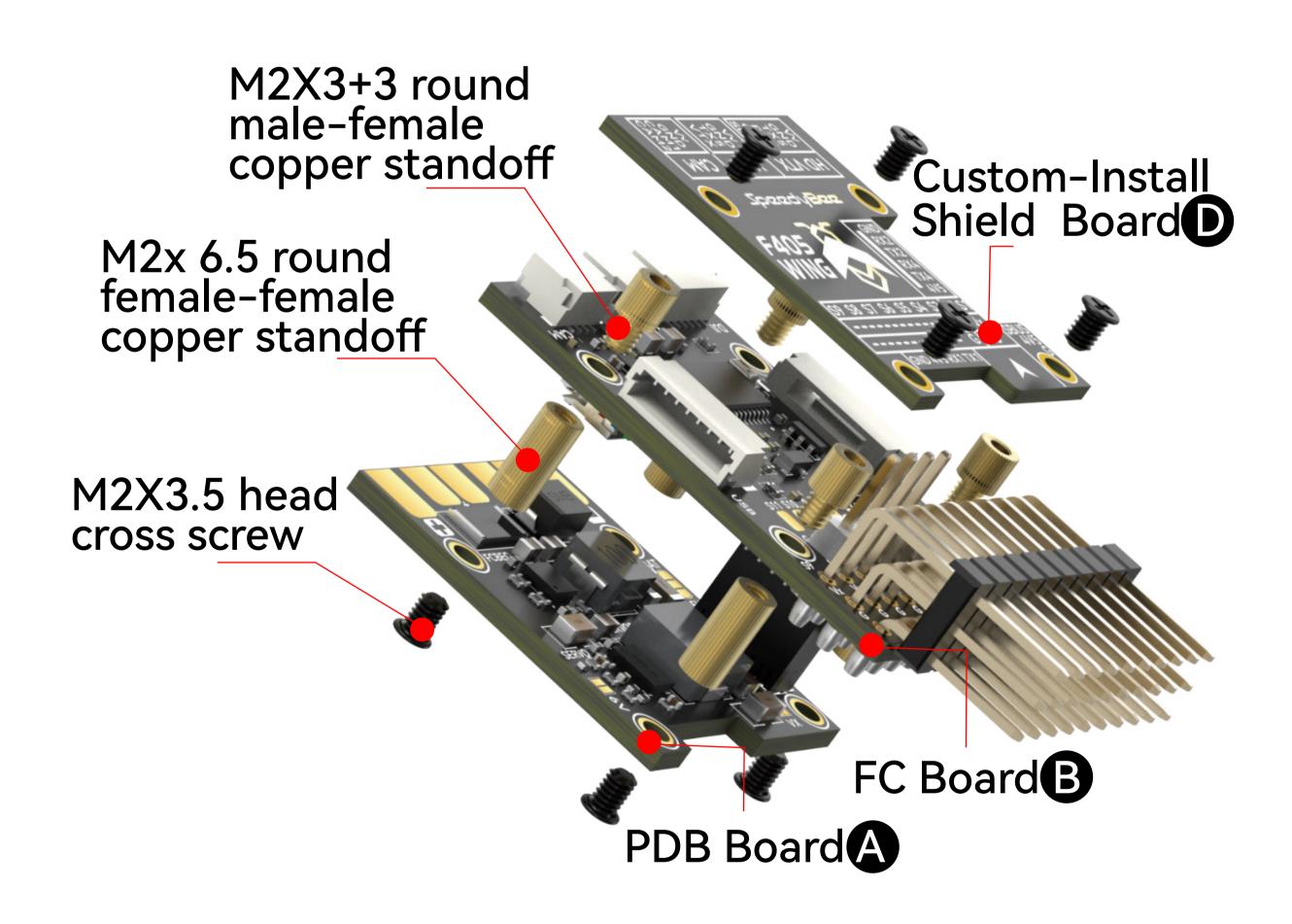

### Assembly Instructions

1.Assemble (PDB Board) and (FC Board), align pins, insert, and secure with screws and bolts.

2.For standard Flight Controller orientation, assemble (Standard-Install Shield Board).

3.For inverted Flight Controller, assemble (Custom-Install Shield Board ).

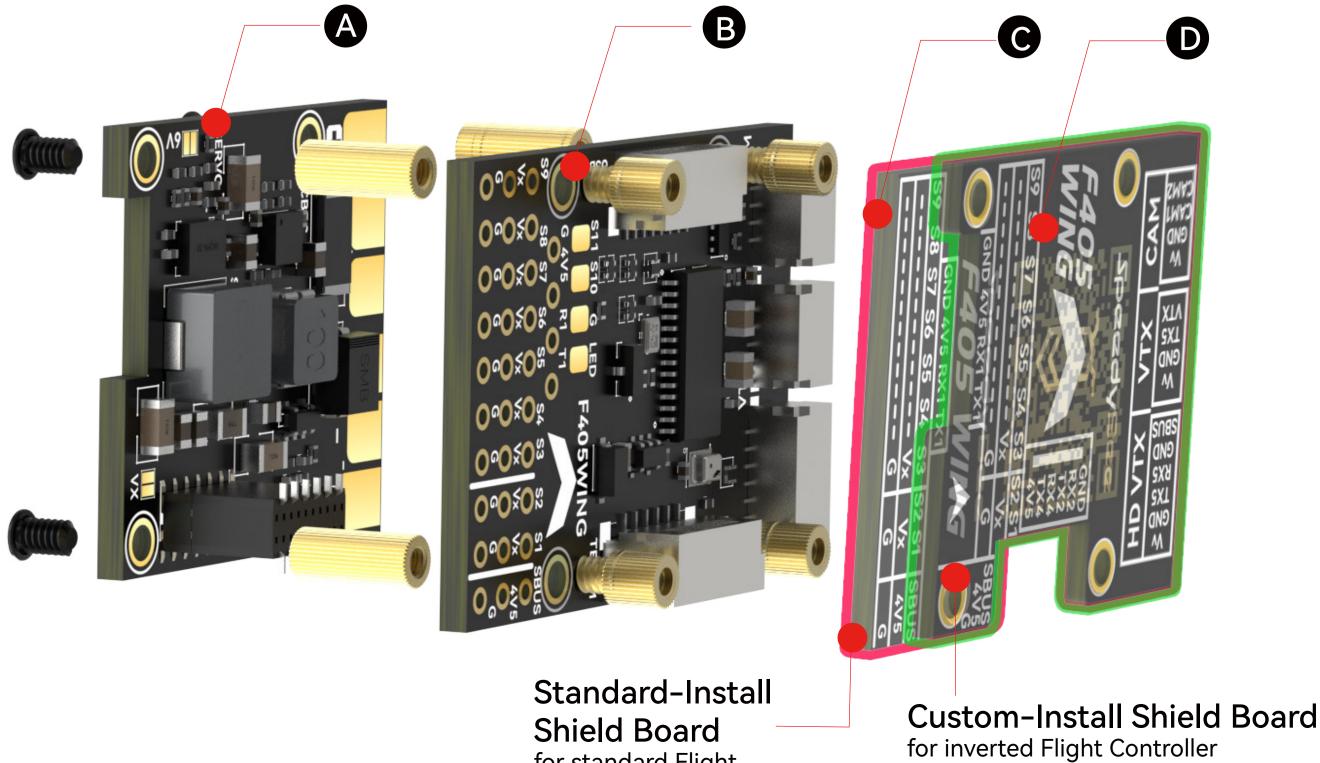

for standard Flight Controller orientation

## **Part2-Hardware Description**

Layout

## FC Board Front

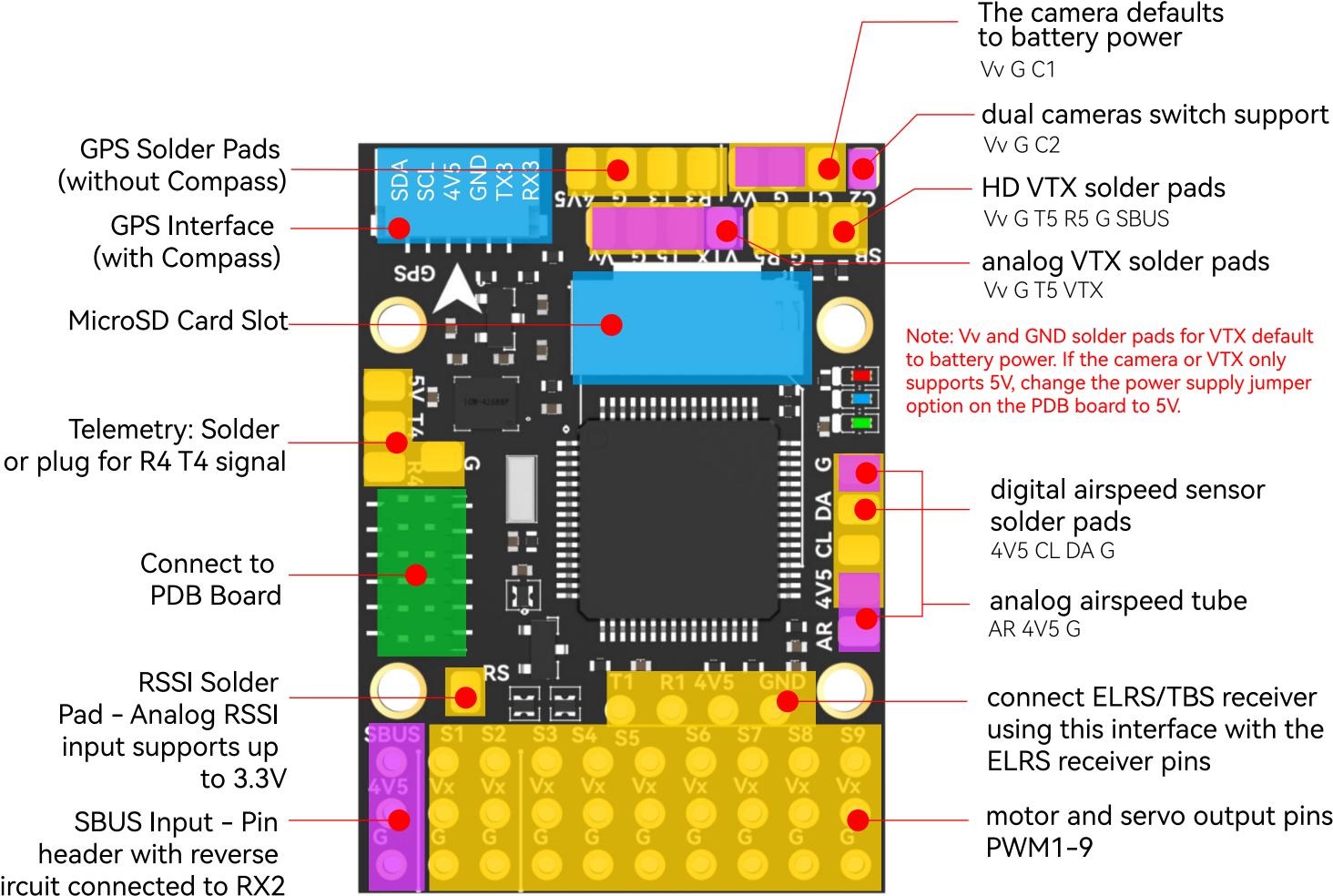

circuit connected to RX2

motor and servo output pins

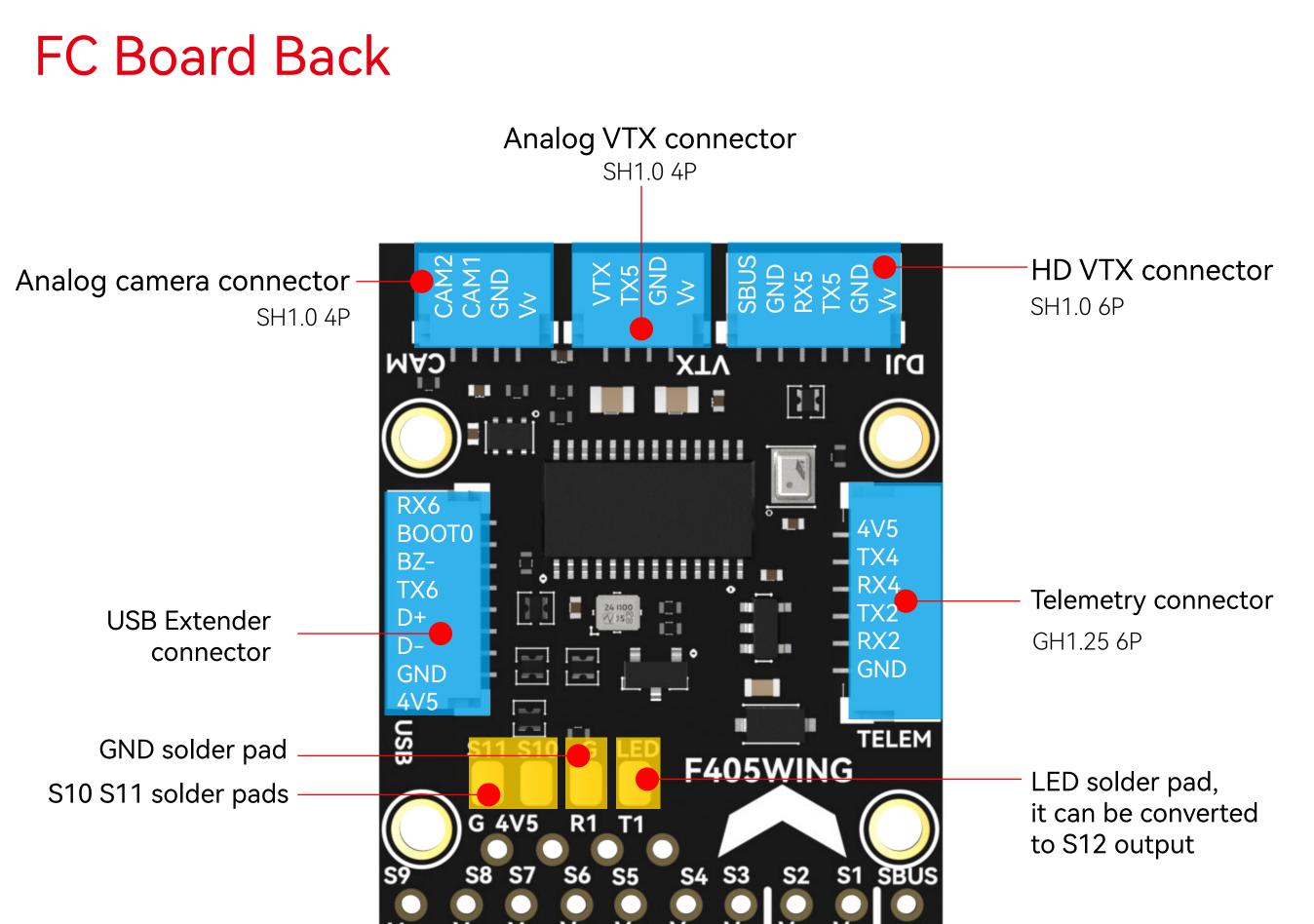

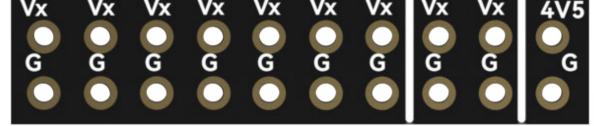

## **USB** Extender Front

### **BOOT Button**

Hold BOOT button while powering on to enter DFU mode to flash the firmware. Note that the BOOT button serves other functions when the flight controller is powered and running.

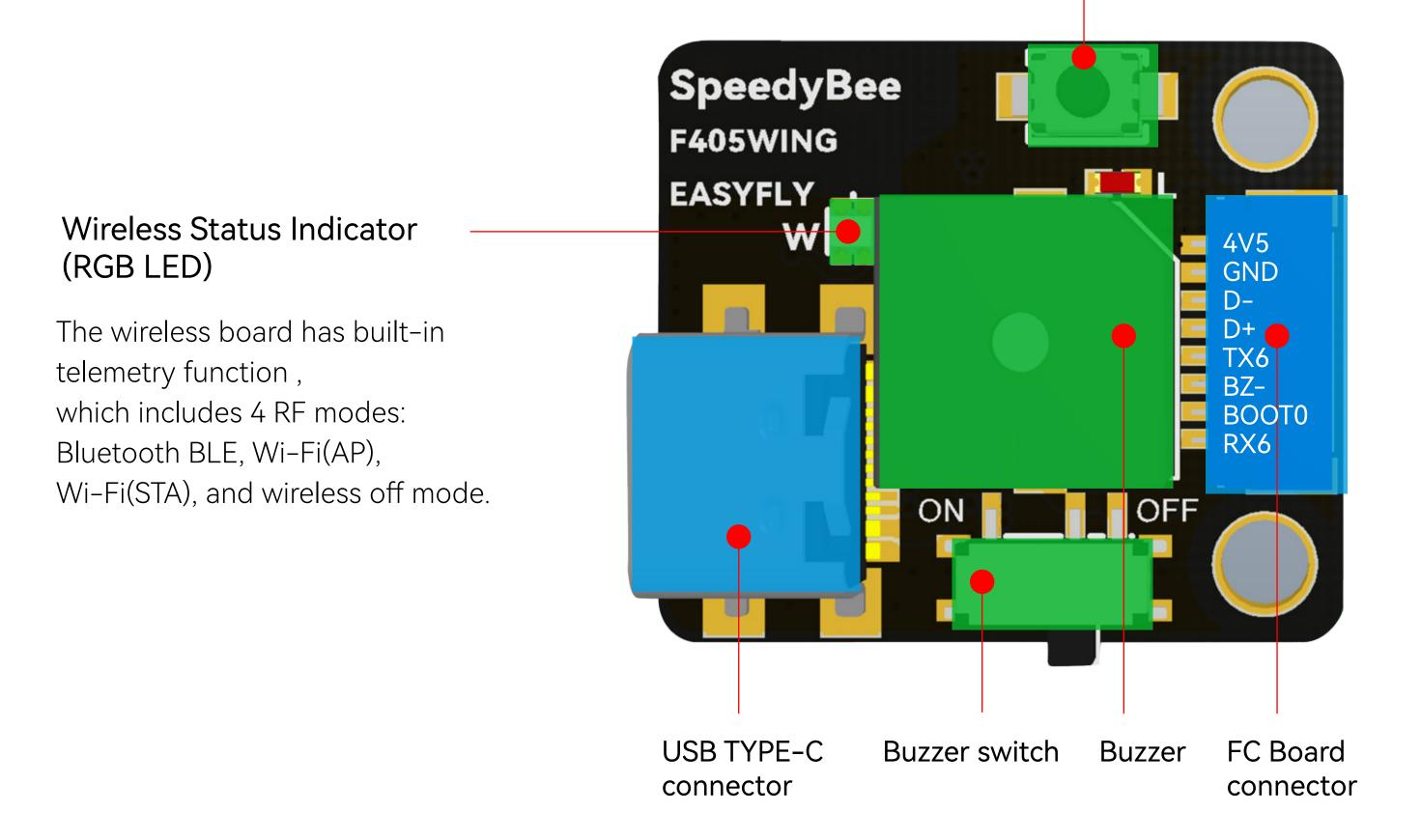

Green Slow Flash: Bluetooth BLE not connected Solid Green: Bluetooth BLE connected

White Slow Flash: Wi-Fi (AP) not connected Solid White: Wi-Fi (AP) connected

Purple Slow Flash: Wi-Fi (STA) not connected Solid Purple: Wi-Fi (STA) connected

**RGB LED off**: Wireless off.

Press BOOT button for 6 seconds to switch between 4 wireless modes. When the yellow LED flashes rapidly and the device automatically restarts, the switch is successful.

## **PDB Board Back**

Servo BEC Voltage Jumper \_\_\_\_ Default 5V Output \$6V Output

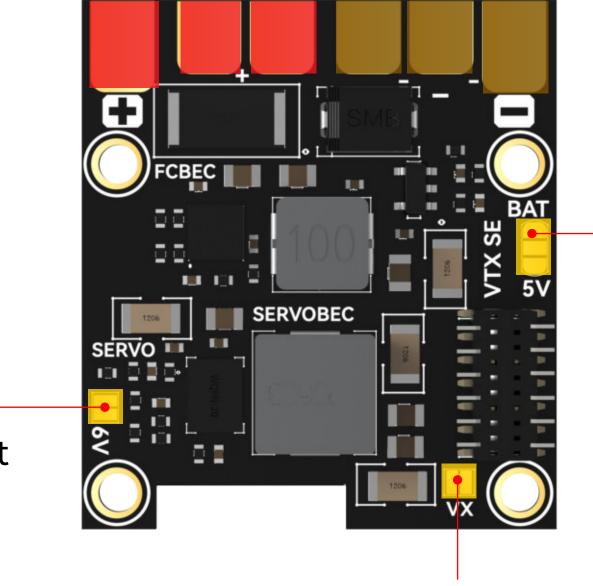

VTX Power Supply Jumper

Default battery voltage output

### **5**V Output

Selecting the 6V BEC voltage for servo will raise Vv's 5V output to 6V. When using battery voltage output, ensure that the VTX supports a wide voltage range of 7–26V to prevent damage.

Servo BEC Power Supply Jumper Default servo BEC power supply ESC BEC power supply

## **PDB Board Front**

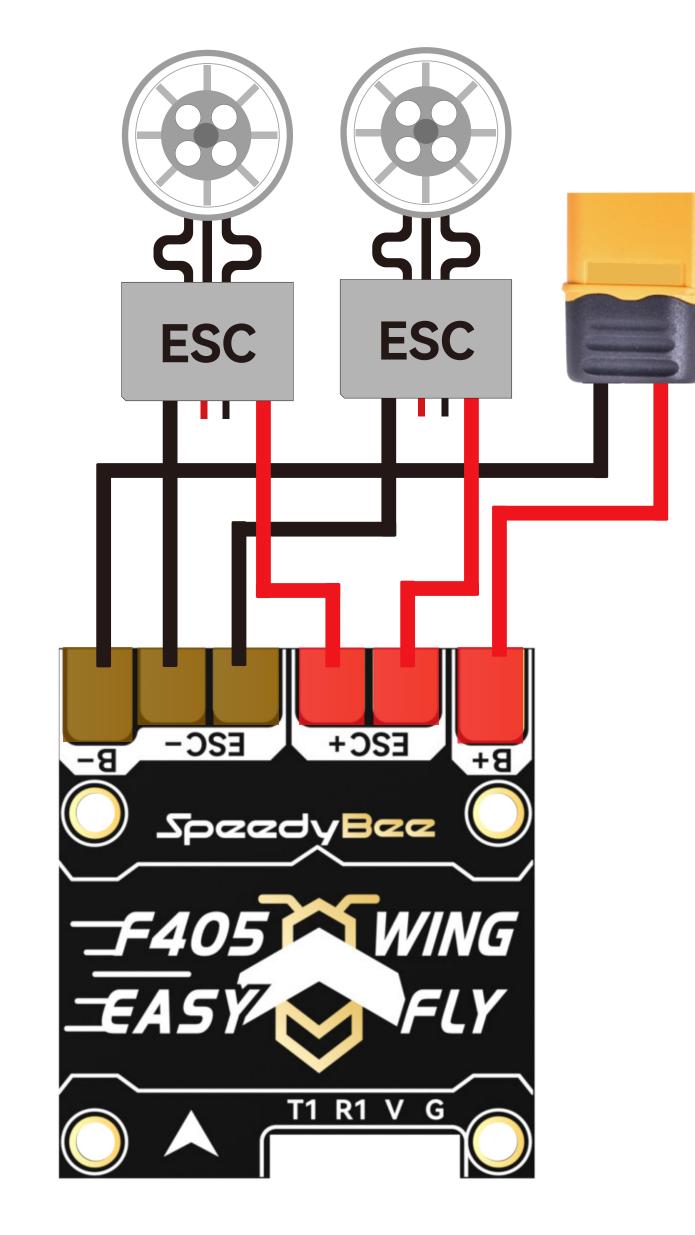

# Peripheral Connection on FC Board Method 1, Plug and Play

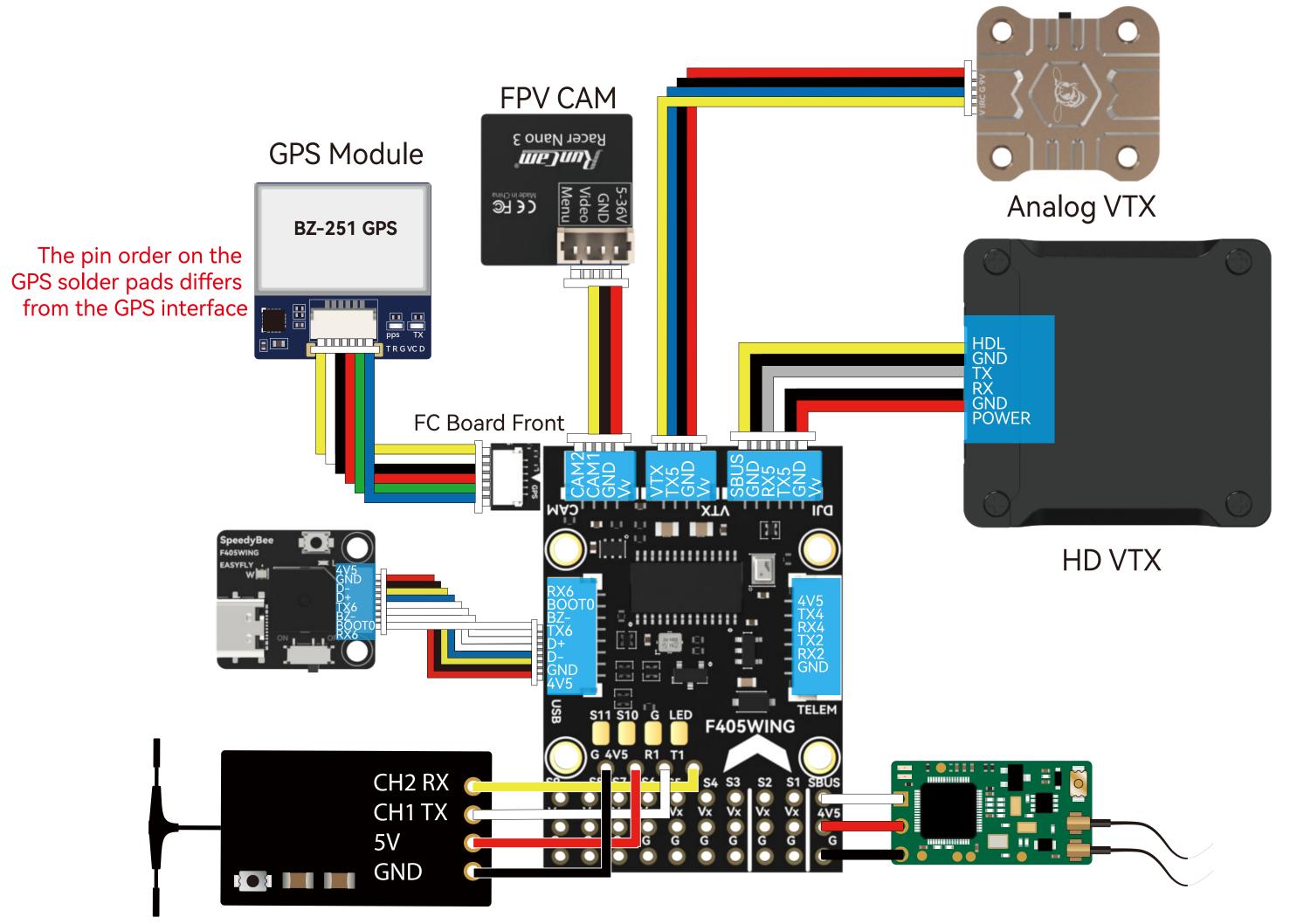

ELRS/TBS receiver Use a 4-pin Dupont female header on the FC Board front. SBUS/PPM receiver Use a 3-pin Dupont female header on the FC Board front.

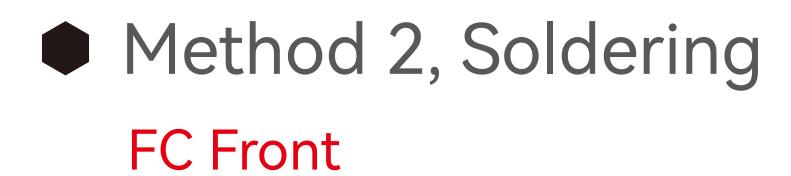

GPS without compass

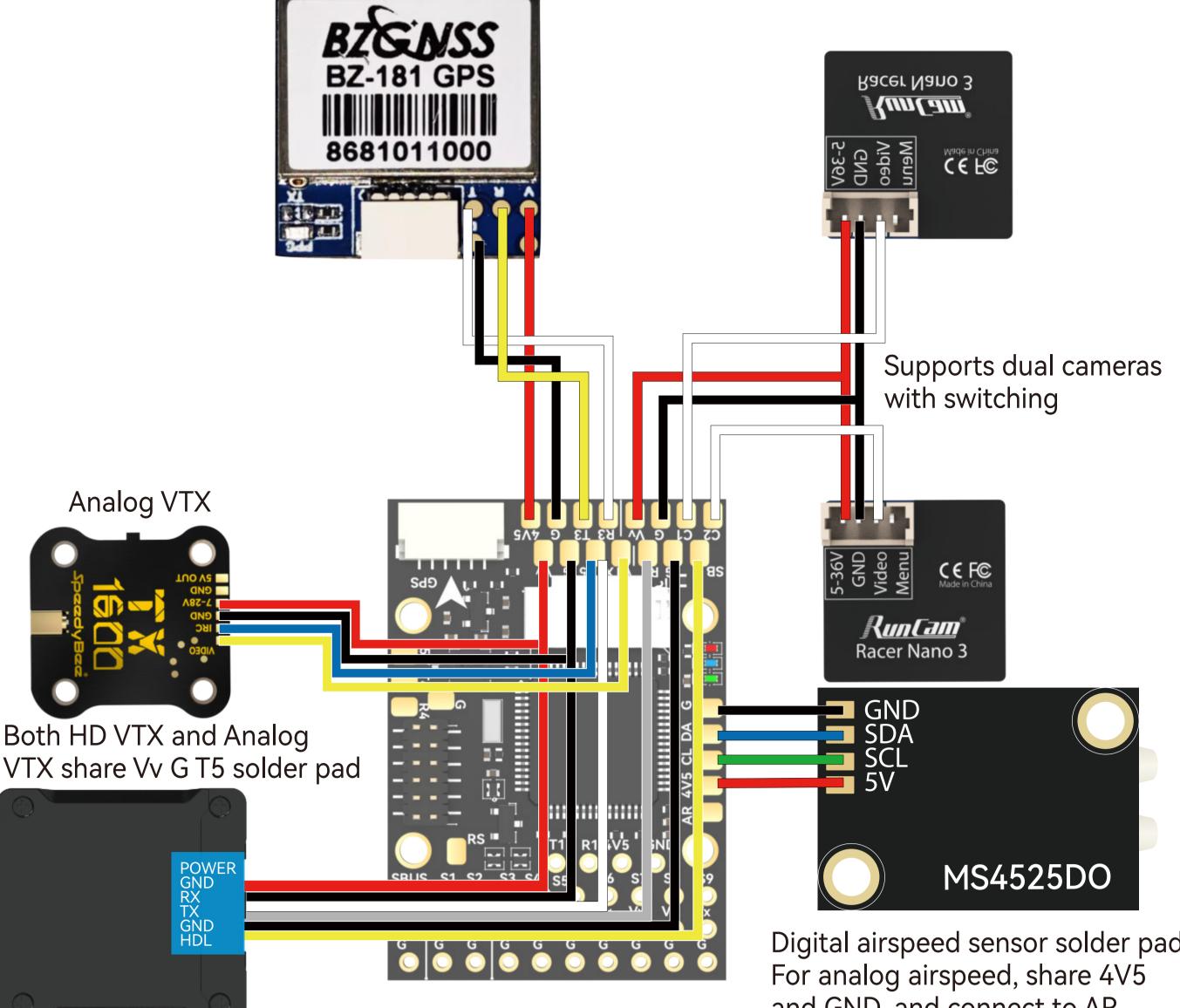

Digital airspeed sensor solder pad and GND, and connect to AR solder pad

HD VTX

## Power Supply

The layout for the F405 WING MINI is as follows

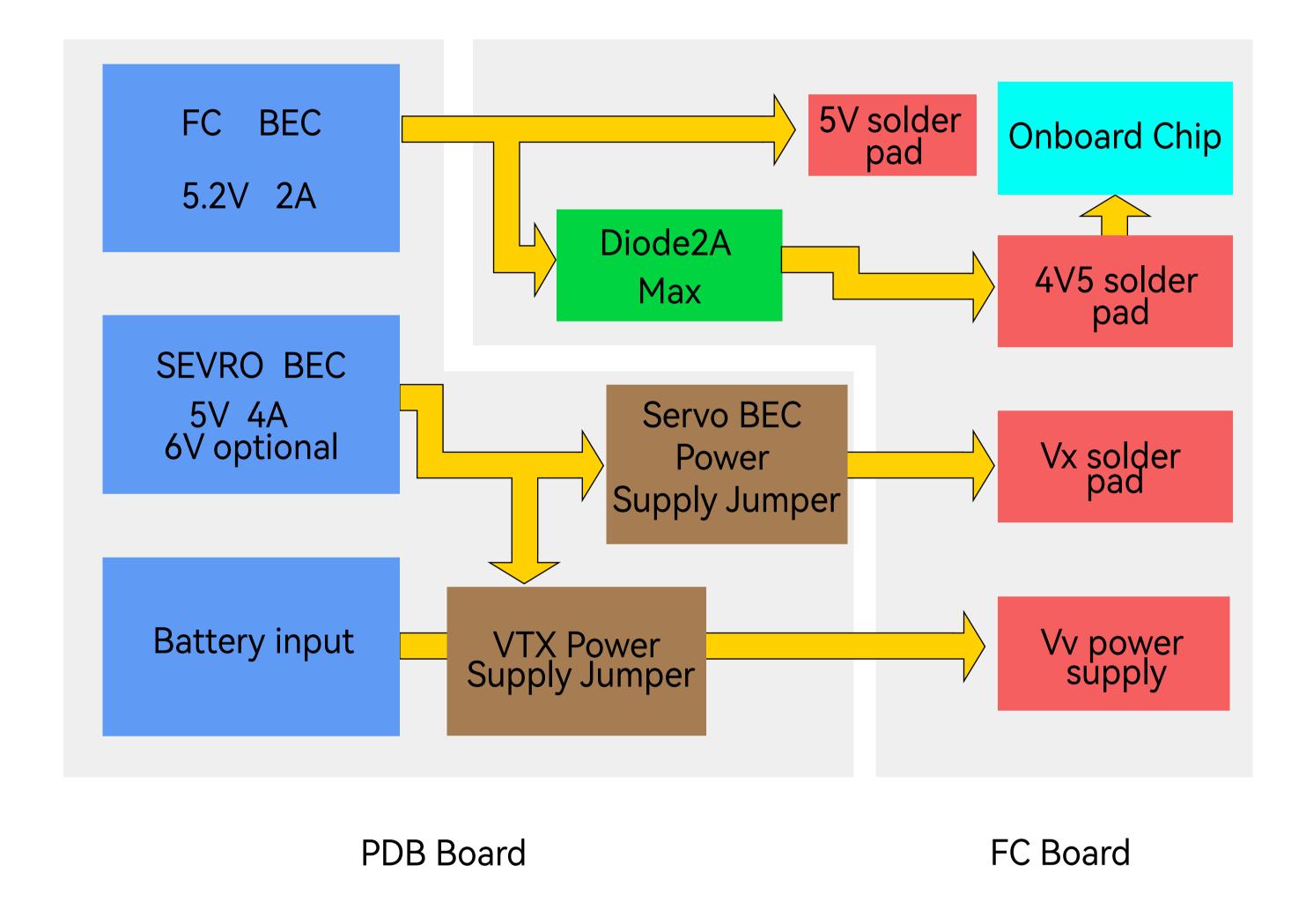

1, FC BEC default output is 5.2V, supplied in two routes:

The first route is directly supplied to the 5V solder pads.

• The second route is supplied through a diode to the onboard chip and the 4V5 solder pads.

Please note that FC BEC can provide 2A continuous current and 3A peak current. The onboard chip requires power  $\leq$  1A, GPS and receiver  $\leq$  0.1A, and wireless controller  $\leq$  0.1A. If connecting high-power telemetry or VTX to the 5V solder pads, ensure the operating current is  $\leq 0.8A$ .

2, The VTX power supply interface (Vv) can be set to two power ways: direct battery power or internal BEC 5V (shared with 5V4A Servo BEC).

 Factory setting is battery power, where Vv interface voltage is the same as the battery voltage.

Please note: Ensure the voltage of VTX and camera power supply matches the battery voltage, if not, damage may occur.

• By using VTX Power Supply Jumper, you can switch to 5V power supply. In this case, the Vv interface voltage will be 5V (if you choose this method, ensure the servo and VTX current are sufficient). Please note: When Servo BEC Voltage Jumper is switched to 6V, the Vv interface voltage also switches to 6V.

3, Servo power supply (Vx pin header) defaults to being powered by Servo BEC at 5V. When Servo BEC is switched to 6V via Servo BEC Voltage Jumper, the voltage at the Vx pin header also switches to 6V. Please note that if the ESC supports BEC output, do not connect the BEC red wire to the Vx pin header. Otherwise, it may damage the ESC or Servo BEC.

Alternatively, you can directly power it using the ESC's BEC, but you need to disconnect Servo BEC Power Supply Jumper. In this way, the power supply for the Vx pin header comes from an ESC's BEC.

4, Power supply recommendations:

• When using a digital VTX with a wide voltage input, you can use the default battery voltage for Vv.

• When using an analog VTX powered by 5V, you can switch Vv power supply voltage to Servo BEC's 5V supply. In this case, you can install up to four 9g servos to avoid insufficient current.

• When using aircraft with 64 or 70 EDF Jets, Servo BEC power supply may not be sufficient for servos and landing gear. You can disconnect Servo BEC Power **Supply Jumper** and directly use the ESC's BEC to power the devices.

## Part 3 – Firmware Upgrade and APP Connection

## Firmware Upgrade

SpeedyBee F405 WING MINI does not support wireless firmware flashing. Please update the firmware using a computer by following these steps:

①Press and hold the BOOT button while connecting the FC to your computer via a USB cable.

②Open the INAV Configurator on your computer and navigate to the "Firmware Flasher" page. Select the flight controller target as "SPEEDYBEEF405WING" and proceed with flashing the firmware.

③To flash ArduPilot firmware, follow the same steps as above. Select "Load Firmware [local]" and proceed with flashing the firmware.

## APP Connection

Connecting ArduPilot firmware to QGroundControl app

Check the color of the Wireless Status Indicator. If it's not White Slow Flash, press the BOOT button for 6 seconds to switch to White. Then connect to the "SpeedyBee eFLY-WIFI", and open QGroundControl, it will be automatically connected.

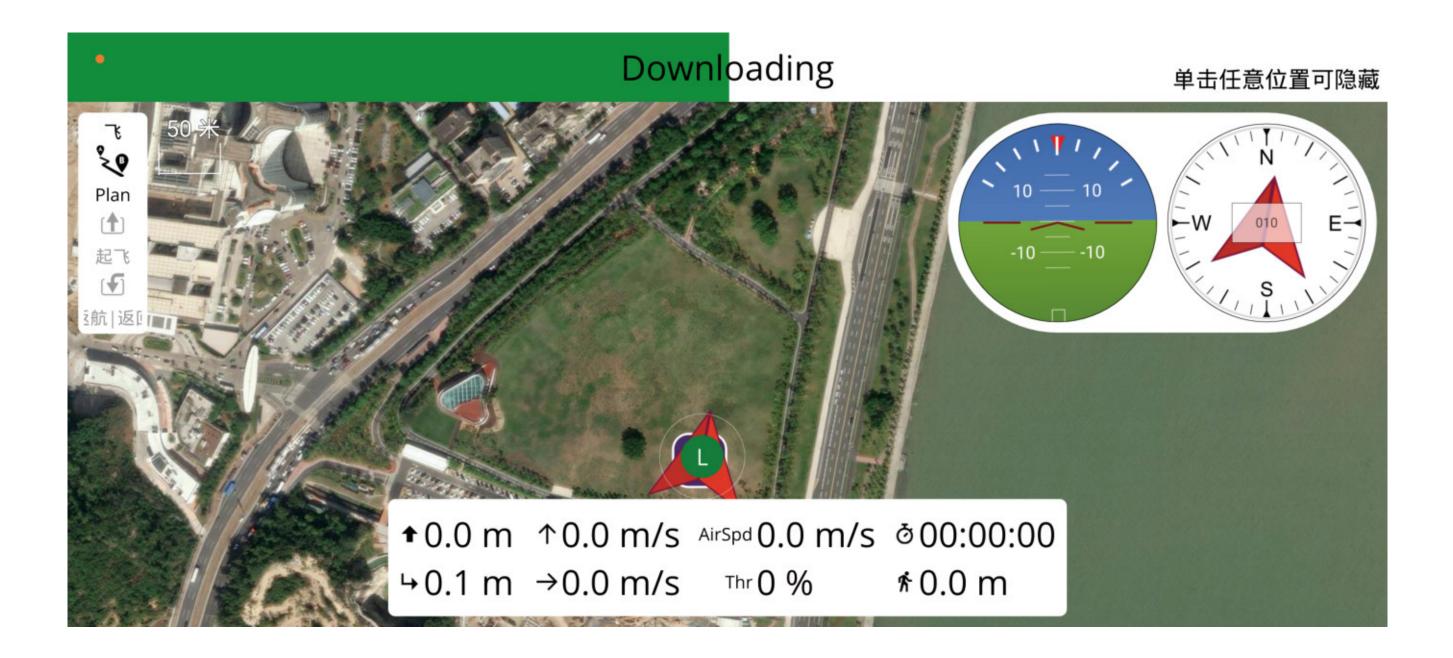

### APP Connection

### Connecting INAV firmware to SpeedyBee APP

Check the color of the Wireless Status Indicator. If it is Green Slow Flash, open the SpeedyBee App and follow the steps to connect to the corresponding product.

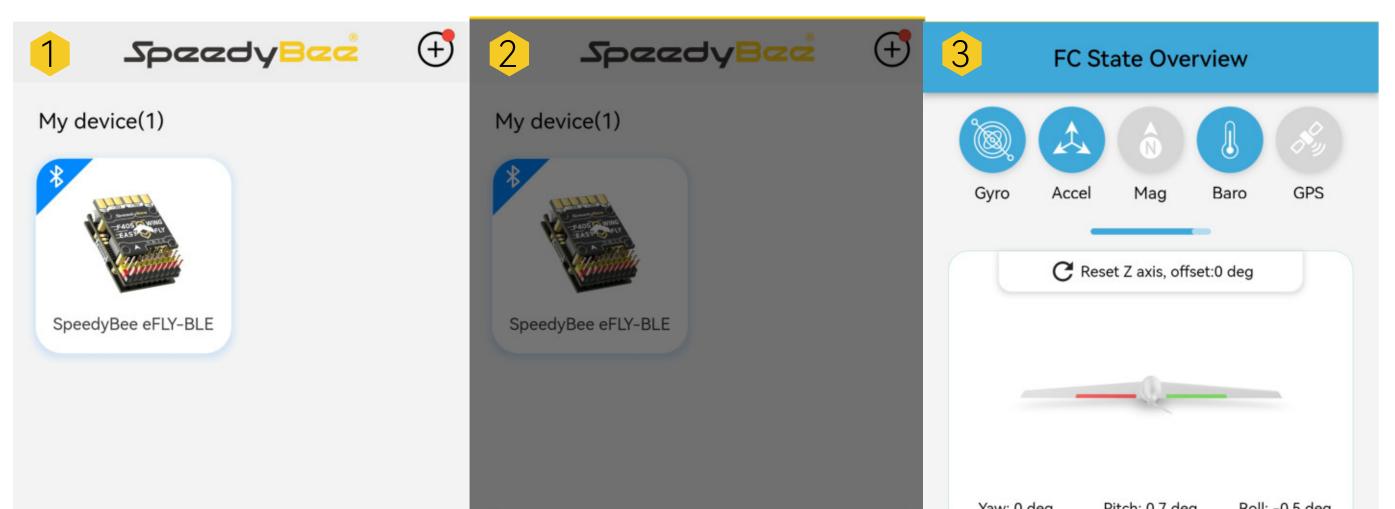

|                       | Found SpeedyBee eFLY-BLE        | × | Voltage<br>0.00 V                | CPU load<br>7% | Free space<br>3.4 GB |
|-----------------------|---------------------------------|---|----------------------------------|----------------|----------------------|
|                       |                                 |   | Arming allowed<br>SPEEDYBEEF405W | NG(SP4W)   iNa | V 6.1.1              |
| Home Toolbox Store My | Identifiable<br>devices Connect |   | Enter Simple Mode                |                | Enter Expert N       |

Support various firmwares and configurators which are shown as below Recommend:

low-power Bluetooth BLE mode for INAV firmware

WiFi mode for ArduPilot firmware.

|                              | Bluetooth BLE                   | WiFi(AP)                                                  | WiFi(STA)                                                 |
|------------------------------|---------------------------------|-----------------------------------------------------------|-----------------------------------------------------------|
| RF Power                     | 20dBm                           | 20dBm                                                     | 20dBm                                                     |
| Firmware                     | INAV                            | ArduPilot                                                 | ArduPilot                                                 |
| Mobile APP                   | SpeedyBee APP<br>(IOS& Android) | MissionPlanner Android<br>QGroundControl<br>(Android&IOS) | MissionPlanner Android<br>QGroundControl<br>(Android&IOS) |
| PC<br>Configurator           | iNav Configurator               | MissionPlanner<br>QGroundControl                          | MissionPlanner<br>QGroundControl                          |
| Wireless Status<br>Indicator | green light                     | white light                                               | purple light                                              |
| Distance                     | 10~30m                          | 10~35m                                                    | 10~35m                                                    |

## Part4-Specifications

## SpeedyBee F405 WING MINI FC board

| Product Name                                                                   | SpeedyBee F405 WING MINI FC board                                                                                                    |
|--------------------------------------------------------------------------------|----------------------------------------------------------------------------------------------------|
| MCU                                                                            | STM32F405, 168MHz, 1MB Flash                                                                                                    |
| IMU(Gyro&Accelerometer)                                                        | ICM-42688-P                                                                                                    |
| Barometer                                                                      | SPL006-001                                                                                                    |
| OSD Chip                                                                       | AT7456E                                                                                                    |
| Blackbox                                                                       | MicroSD Card Slot                                                                                                    |
| UART                                                                           | 6 sets (USART1, USART2, USART3, UART4, UART5,<br>UART6 - Dedicated for Wireless board Telemetry connection)                                                                    |
| I2C                                                                            | 1x Used for magnetometer, digital airspeed sensor                                                                                                    |
| ADC                                                                            | 4x (VBAT, Current, Analog RSSI, Analog AirSpeed)                                                                                                    |
| PWM                                                                            | 12x (9x pin headers + 2x solder pads + 1x "LED" pad)                                                                                                    |
| ELRS/CRSF Receiver                                                             | Supported, connected to UART1                                                                                                    |
| SBUS                                                                           | Built-in inverter for SBUS input (UART2-RX)                                                                                                    |
| LED                                                                            | 3x LEDs for FC STATUS (Blue, Green) and 3.3V indicator (Red)                                                                                                    |
| Analog RSSI                                                                    | Supported, Named as "RS"                                                                                                    |
| Dual Analog Camera Switching<br>(Supported in INAV 7.0 and<br>latest versions) | Default to Camera1 Video Input (C1). Switch between C1 and C2 using ArduPilot Relay or INAV Modes/USER.<br>Both cameras should have the same video format, either PAL or NTSC. |
| Supported FC Firmware                                                          | INAV: SpeedyBeeF405WING (default)<br>ArduPilot: SpeedyBeeF405WING                                                                                                    |
| Weight                                                                         | 5.6g                                                                                                    |

## SpeedyBee F405 WING MINI PDB board

| Product Name              | SpeedyBee F405 WING MINI PDB board                                                                                                    |
|---------------------------|----------------------------------------------------------------------------------------------------|
| Input voltage range       | 7~26V (2~6S LiPo)                                                                                                    |
| Battery Voltage Sensor    | Connect to FC board VBAT, 1K:10K (Scale 1100 in INAV, BATT_VOLT_MULT 11.0 in ArduPilot)                                                                                                    |
| Battery Current Sensor    | 80A continuous, 150A peak Connect to FC board Current (Scale 195 in INAV, 50 A/V in ArduPilot)                                                                                                    |
| TVS Protective diode      | Yes                                                                                                    |
| FC BEC output             | Output 5.2V +/- 0.1V DC Continuous current 2 Amps, 3A Peak Designed for FC,<br>Receiver, GPS module, AirSpeed Sensor, Telemetry module                                                                                                    |
| VTX & Camera power supply | <ul> <li>The VTX power interface Vv offers two power supply options: direct battery voltage or integrated BEC 5V (sharing the 5V4A Servo BEC voltage)</li> <li>By default, it is set to battery voltage</li> <li>(Ensure the VTX and camera input voltage range is compatible)</li> <li>Switching to 5V power supply is possible via pad jumper (using Servo BEC output)</li> <li>(If using this method, ensure the current requirements for both servo and VTX are sufficient)</li> </ul> |
| Servo BEC output          | Output 5V +/- 0.1V DC Continuous current 4 Amps, 5A Peak Voltage adjustable, 5V Default, 6V via jumper Designed for Servos.                                                                                                    |
| Weight                    | 5.5g                                                                                                    |

## SpeedyBee F405 WING MINI Wireless USB Extender

| Product Name                                                                                                    | SpeedyBee F405 WING MINI Wireless USB Extender                                                                                                    |
|----------------------------------------------------------------------------------------------------|----------------------------------------------------------------------------------------------------|
| <ul> <li>Wireless Configuration (long press<br/>BOOT button for 6 seconds to<br/>switch modes)</li> <li>INAV:Please make sure the MSP<br/>switch on UART 6 is turned on and<br/>set to a baud rate of 115200</li> <li>ArduPilot:Please make sure the<br/>Serial 6 is set to baud rate 115200</li> </ul> | BLE mode, connect to Speedybee APP                                                                                                    |
|                                                                                                    | Wi-Fi (AP)mode, able to connect to Speedybee APP, QGroundControl APP,<br>MissionPlanner, etc. WiFi: Speedybee eFLY-WIFI Password: 888888888                                                                                                    |
|                                                                                                    | <ul><li>Wi-Fi (STA)mode, able to connect to QGroundControl APP, MissionPlanner, etc.</li><li>Step 1: turn on Personal Hotspot;</li><li>Step 2: Set hotspot, locate NAME/Device Name/Hotspot name/etc.</li><li>Step 3: change the current name to eFLY and the password is, 88888888</li></ul> |
| and protocol Mavlink2                                                                                                    | Wireless off mode                                                                                                    |
| USB Port Type                                                                                                    | Туре-С                                                                                                    |
| Buzzer                                                                                                    | 5V Active Buzzer                                                                                                    |
| Weight                                                                                                    | 3.2g                                                                                                    |

## Part5-pin mapping

INAV mapping

UART USB USB

| TX1 RX1         | 5V tolerant I/O | UART1 | ELRS/TBS receiver                                                                                                    |  |
|-----------------|-----------------|-------|----------------------------------------------------------------------------------------------------|--|
|                 |                 |       | SBUS receiver, SBUS pad = RX2 with inverter                                                                                                    |  |
| TX2 RX2<br>SBUS | 5V tolerant I/O | TX2   | SmartPort<br>Open "Configuration" tab, scroll to<br>"Other Features",enable "CPU based serial ports",<br>save and reboot.<br>In "Ports" tab, select "SOFTSERIAL2",<br>set telemetry to "SmartPort", save and reboot. |  |
| TX3 RX3         | 5V tolerant I/O | UART3 | GPS                                                                                                    |  |
| TX4 RX4         | 5V tolerant I/O | UART4 | USER                                                                                                    |  |
| TX5 RX5         | 5V tolerant I/O | UART5 | DJI OSD/VTX                                                                                                    |  |
| TX6 RX6         | 5V tolerant I/O | UART6 | Onboard wireless controller                                                                                                    |  |

| PWM                                                                                                    |                 | TIMER     | INAV Plane | INAV MultiRotor |
|----------------------------------------------------------------------------------------------------|-----------------|-----------|------------|-----------------|
| S1                                                                                                    | 5V tolerant I/O | TIM4_CH2  | Motor      | Motor           |
| S2                                                                                                    | 5V tolerant I/O | TIM4_CH1  | Motor      | Motor           |
| S3                                                                                                    | 5V tolerant I/O | TIM3_CH3  | Servo      | Motor           |
| S4                                                                                                    | 5V tolerant I/O | TIM3_CH4  | Servo      | Motor           |
| S5                                                                                                    | 5V tolerant I/O | TIM8_CH3  | Servo      | Motor           |
| S6                                                                                                    | 5V tolerant I/O | TIM8_CH4  | Servo      | Motor           |
| S7                                                                                                    | 5V tolerant I/O | TIM8_CH2N | Servo      | Servo           |
| S8                                                                                                    | 5V tolerant I/O | TIM2_CH1  | Servo      | Servo           |
| S9                                                                                                    | 5V tolerant I/O | TIM2_CH3  | Servo      | Servo           |
| S10                                                                                                    | 5V tolerant I/O | TIM2_CH4  | Servo      | Servo           |
| S11                                                                                                    | 5V tolerant I/O | TIM12_CH2 | Servo      | Servo           |
|                                                                                                    | 5V tolerant I/O | TIM1_CH1  | WS2812LED  | WS2812LED       |
| LED Open "Configuration" tab, scroll to "Other Features",<br>enable "Multi-color RGB LED strip support", save and reboot.<br>In "Led Strip" tab of INAV GUI, configure LED colors and behaviors , then s |                 |           |            |                 |

| ADC    |                                   |                                    | _                  |
|--------|-----------------------------------|------------------------------------|--------------------|
| VBAT   | 1K:10K divider builtin<br>0~30V   | VBAT ADC<br>ADC_CHANNEL_1          | voltage scale 1100 |
| CURR   | 0~3.3∨                            | CURRENT_METER ADC<br>ADC_CHANNEL_2 | Current scale 195  |
| AIRSPD | 10K:10K divider builtin<br>0~6.6V | AIRSPEED ADC<br>ADC_CHANNEL_3      | Analog Airspeed    |
| RSSI   | 0~3.3V                            | RSSI ADC<br>ADC_CHANNEL_4          | Analog RSSI        |

| I2C  |                 |                         |                                          |  |
|------|-----------------|-------------------------|------------------------------------------|--|
|      |                 | onboard Barometer       | SPL06-001                                |  |
| I2C1 | 5V tolerant I/O | Compass                 | QMC5883 / HMC5883 /<br>MAG3110 / LIS3MDL |  |
|      |                 | Digital Airspeed sensor | MS4525                                   |  |
|      |                 | OLED                    | 0.96″                                    |  |

### ArduPilot mapping

| USB     | USB              | SERIALO                     | Console                                        |
|---------|------------------|-----------------------------|------------------------------------------------|
| TX1 RX1 | USART1(With DMA) | SERIAL1                     | ELRS/TBS receiver<br>Serial RC input           |
| TX2 RX2 | SBUS pad         | BRD_ALT_CONFIG 0            | SBUS receiver,<br>SBUS pad = RX2 with inverter |
| SBUS    | RX2              | Default                     | IBUS/DSM/PPM                                   |
|         | USART2           | BRD_ALT_CONFIG 1<br>SERIAL2 | USER                                           |
| TX3 RX3 | USART3           | SERIAL3                     | GPS1                                           |
| TX4 RX4 | UART4            | SERIAL4                     | USER                                           |
| TX5 RX5 | UART5            | SERIAL5                     | DJI OSD/VTX                                    |
| TX6 RX6 | USART6           | SERIAL6                     | Telem1                                         |

### \*If sending highspeed serial data (eg. 921600 baud) to the board, use USART1(Serial1).

|     | 1            | <b>I</b>  | 1              |        |
|-----|--------------|-----------|----------------|--------|
| PWM |              | TIMER     |                |        |
| S1  | PWM1 GPIO50  | TIM4_CH2  | PWM/DShot(DMA) |        |
| S2  | PWM2 GPIO51  | TIM4_CH1  | PWM/DShot(DMA) | Group1 |
| S3  | PWM3 GPIO52  | TIM3_CH3  | PWM/DShot(DMA) |        |
| S4  | PWM4 GPI053  | TIM3_CH4  | PWM/DShot(DMA) | Group2 |
| S5  | PWM5 GPIO54  | TIM8_CH3  | PWM/DShot(DMA) |        |
| S6  | PWM6 GPI055  | TIM8_CH4  | PWM/DShot(DMA) | Group3 |
| S7  | PWM7 GPIO56  | TIM8_CH2N | PWM/DShot(DMA) |        |
| S8  | PWM8 GPI057  | TIM2_CH1  | PWM/DShot(DMA) |        |
| S9  | PWM9 GPI058  | TIM2_CH3  | PWM/DShot(DMA) | Group4 |
| S10 | PWM10 GPI059 | TIM2_CH4  | PWM/DShot(DMA) |        |
| S11 | PWM11 GPIO60 | TIM1_CH3N | PWM/DShot(DMA) | Group5 |
| LED | PWM12 GPIO61 | TIM1_CH1  | PWM/DShot(DMA) |        |

\*All motor/servo outputs are DShot and PWM capable. However, mixing DShot and normal PWM operation for outputs is restricted into groups, ie. enabling DShot for an output in a group requires that ALL outputs in that group be configured and used as DShot, rather than PWM outputs. LED, which corresponds to PWM12, is set as the default output for NeoPixel1. Therefore, if you need to use PWM11 as an output, you need to disable the NeoPixel1 function on PWM12.

| ADC    |                                   |                 |                                  |             |
|--------|-----------------------------------|-----------------|----------------------------------|-------------|
| VBAT   | 1K:10K divider builtin<br>0~30V   | Battery voltage | BATT_VOLT_PIN<br>BATT_VOLT_MULT  | 10<br>11.05 |
| CURR   | 0~3.3∨                            | Current sense   | BATT_CURR_PIN<br>BATT_AMP_PERVLT | 11<br>50    |
| AIRSPD | 10K:10K divider builtin<br>0~6.6V | Analog Airspeed | ARSPD_ANA_PIN<br>ARSPD_TYPE      | 15<br>2     |
| RSSI   | 0~3.3V                            | Analog RSSI     | RSSI_ANA_PIN<br>RSSI_TYPE        | 14<br>2     |

| I2C  |                 | -                       |                 |    |
|------|-----------------|-------------------------|-----------------|----|
|      |                 | onboard Barometer       | SPL06-001       |    |
|      |                 | Compass                 | COMPASS_AUTODEC |    |
| I2C1 | 5V tolerant I/O | Digital Airspeed sensor | ARSPD_BUS       | 0  |
|      |                 | MS4525                  | ARSPD_TYPE      | 1  |
|      |                 | ASP5033                 | ARSPD_TYPE      | 15 |

## Part6-Standard settings

- FC Inverted Settings
- Hardware Installation

According to the diagram in Part 1, if you choose to install the FC in the standard Flight Controller orientation, you can use the default parameters.

If you choose to install the FC inverted (with the PDB board facing the ground and the Custom-Install Shield Board facing the sky), you will need to make the following settings.

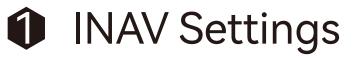

(1) On the CLI page, enter the following commands in the input box: set align\_board\_roll = 1800 save

②Click "Send," and the FC will save the parameters and restart.

ArduPilot Settings

Go to the parameter settings in MissionPlanner, Set the parameter AHRS\_ORIENTATION=8 (Option is Roll180), and manually restart.

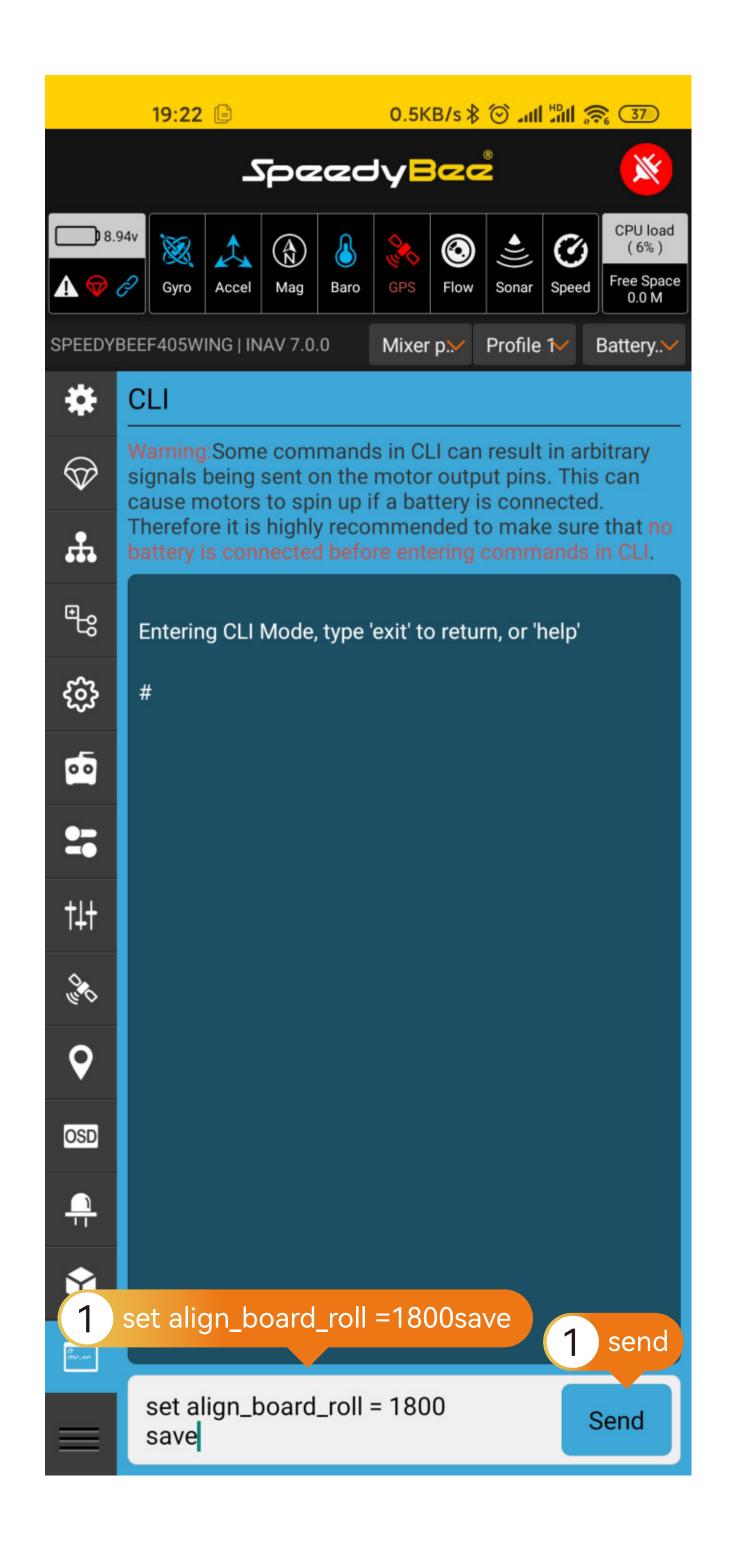

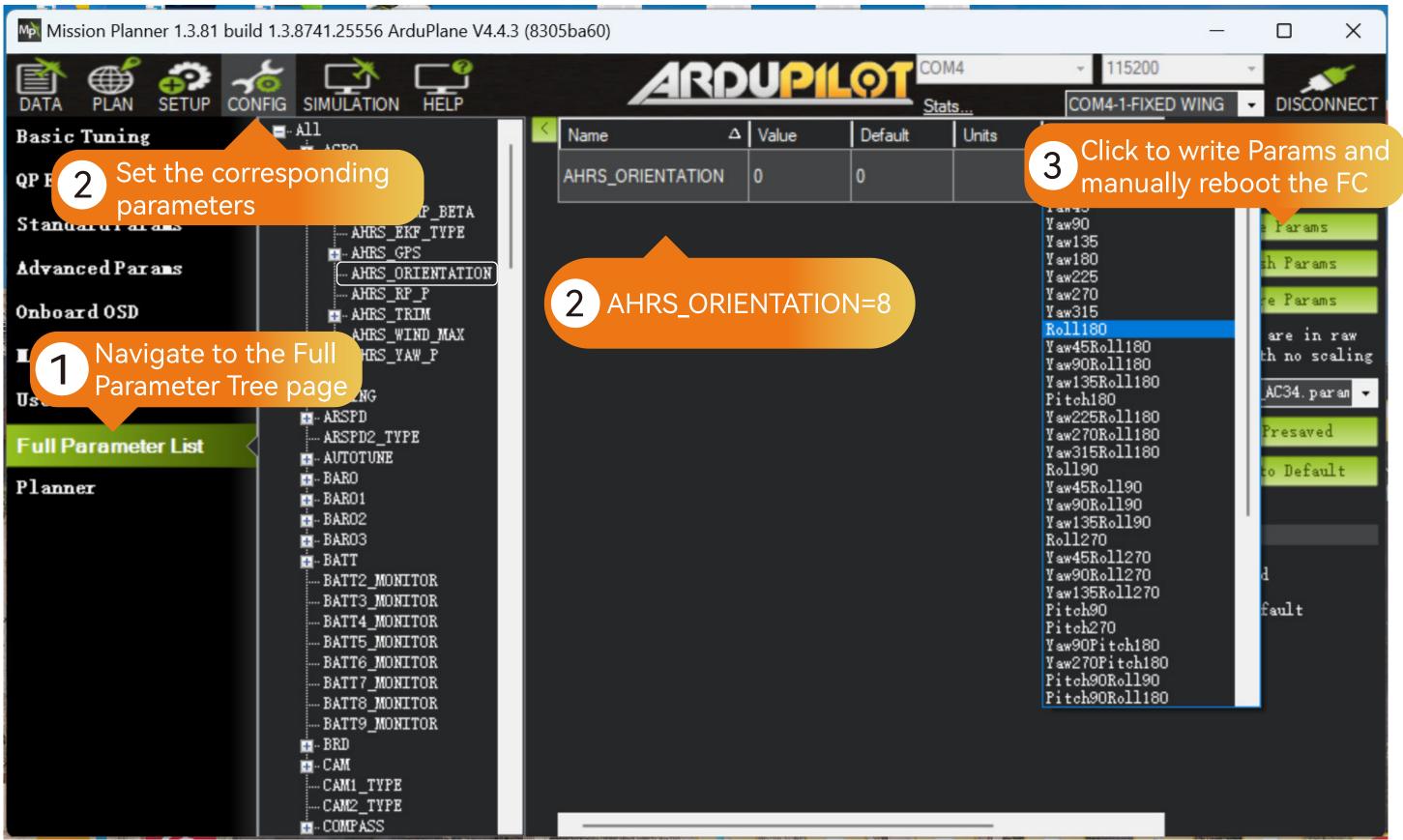

## Receiver Settings

## ELRS/TBS Receiver

### Hardware Connection:

Solder the receiver using a 4-pin Dupont single-head cable, then plug the Dupont cable into the corresponding pin header.

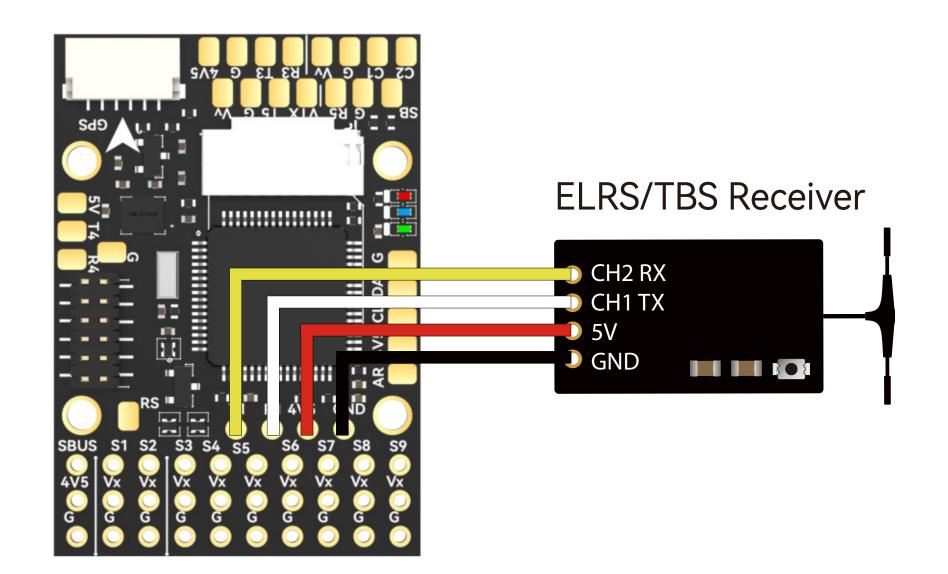

## INAV Settings

Detectable with default settings.

### ArduPilot Settings

Detectable with default settings.

## SBUS Receiver

Hardware Connection:

Use a 3-pin Dupont male-to-male cable and plug it into the SBUS input pin header.

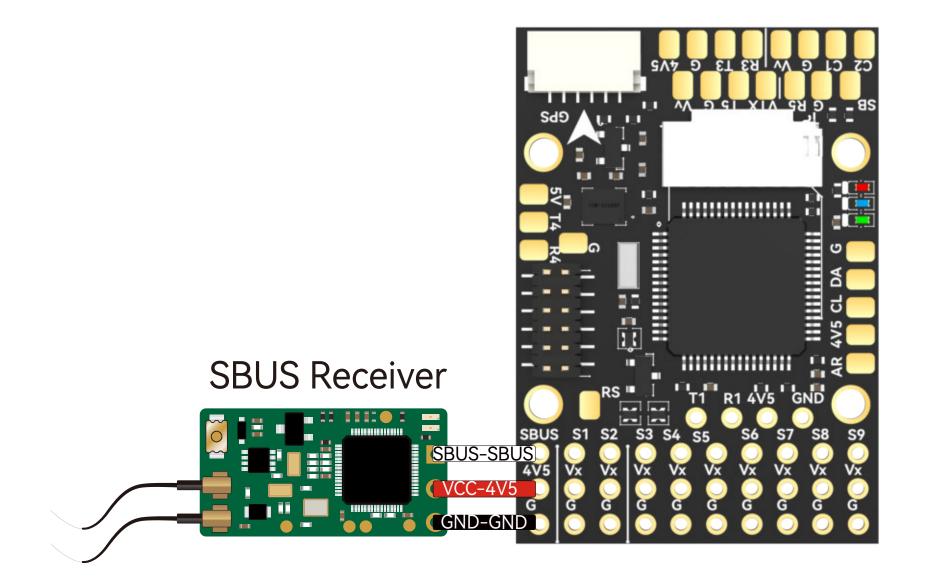

### INAV Settings

①In the Ports tab, disable Serial RX for UART1, enable Serial RX for UART2, then save and reboot.

### ArduPilot Settings

Detectable with default settings.

②Switch the CRSF protocol to SBUS in the Receiver tab, then save and reboot.

## INAV Settings

|                    |             | പ്പാരം        | zdy <mark>B</mark> ø | <b>~</b>  | ×                                        |                  |                | Zpa        | zœd    | yBœœ                |           |                   | ×                                         |
|--------------------|-------------|---------------|----------------------|-----------|------------------------------------------|------------------|----------------|------------|--------|---------------------|-----------|-------------------|-------------------------------------------|
|                    |             |               |                      |           | CPU load<br>(5%)SpeedFree Space<br>0.0 M | 0.0v             | Gyro Ac        | ccel Mag   | Baro   | GPS Flow            |           | <b>(</b><br>Speed | CPU load<br>( 6% )<br>Free Space<br>0.0 M |
| SPEEDYE            | BEEF405WING | INAV 6.0.0    | Profile 1            | → Ba      | attery profil 🗸                          | SPEEDYBEE        | EF405WING      | INAV 6.0.0 |        | Profile 1           | ~         | Battery           | profil 🗸                                  |
| 3                  | Ports       |               |                      |           |                                          | 2                | Yaw            |            |        | 1500                |           |                   |                                           |
| •                  |             |               |                      |           |                                          | ~                | Throttle       |            |        | 885                 |           |                   |                                           |
| $\odot$            | USB VCP     |               |                      |           | _                                        | $\odot$          | CH 5<br>CH 6   |            |        | 1500                |           |                   | $ \rightarrow $                           |
|                    | MSP         | Telemetry     | Serial Rx            | Sensor    | Peripherals                              |                  | CH 8<br>CH 7   |            |        | 1500<br>1500        |           |                   | $\rightarrow$                             |
|                    |             | Disabled      |                      | Disabled  | Disabled                                 |                  | CH 8           |            |        | 1500                |           |                   |                                           |
|                    |             | DISabled      |                      | Disabled  | Disabled                                 |                  | CH 9           |            |        | 1500                |           |                   |                                           |
| ۲                  | 115200      | AUTO          |                      | 115200    | 115200                                   |                  | CH 10          |            |        | 1500                |           |                   |                                           |
| 182                | 115200      | AUTO          |                      | 115200    | 115200                                   |                  | CH 11          |            |        | 1500                |           |                   |                                           |
| No.                | UART1       |               |                      |           |                                          | <u>K</u>         | CH 12          |            |        | 1500                |           |                   |                                           |
|                    |             |               |                      |           |                                          |                  | CH 13          |            |        | 1500                |           |                   | $ \rightarrow $                           |
| *                  | MSP         | Telemetry     | 1 Disa               | nsor      | Peripherals                              | *                | CH 14<br>CH 15 |            |        | 1500<br>1500        |           |                   | $\rightarrow$                             |
|                    |             | Disabled      |                      | Disabled  | Disabled                                 |                  | CH 15<br>CH 16 |            |        | 1500                |           |                   |                                           |
| $\widehat{\nabla}$ |             | Disabled      |                      | Disablea  | Disubicu                                 | $\heartsuit$     | CH 17          |            |        | 1500                |           |                   |                                           |
| V                  | 115200      | AUTO          |                      | 115200    | 115200                                   |                  |                |            |        |                     |           |                   |                                           |
| <b>.</b>           | 113200      | AUTO          |                      | 115200    | 113200                                   | <b></b>          | Receiver       | Mode       |        |                     |           |                   |                                           |
| •••                | UART2       |               |                      |           |                                          | •••              | 6              |            |        |                     |           |                   |                                           |
| ۳ <sub>C</sub>     |             | <b>T</b> 1 1  | 0.10                 | 6         |                                          | ₽ <sub>C</sub> g | AETR           | $\sim$     | Chann  | iel Map             |           |                   |                                           |
| لمّ                | MSP         | Telemetry     | Serial Rx            | Sensor    | Peripherals                              | ٥                | Disablad       |            | DECLO  | bonnol              |           |                   |                                           |
| ŝ                  |             | Disabled      |                      | Disabled  | Disabled                                 | ŝ                | Disabled       | $\sim$     | R221 C | Channel             |           |                   |                                           |
| 252                |             |               |                      |           |                                          | 252              | ~              |            |        |                     |           |                   |                                           |
| •••                | 115200      | AUTO          | 2 Enak               | ole 15200 | 115200                                   | 00               | SERIAL         | $\sim$     | Receiv | ver type            |           |                   |                                           |
|                    |             |               |                      |           |                                          |                  |                |            |        |                     | D . / ·   | <b>D</b>          |                                           |
| 27                 | UART3       |               |                      |           |                                          |                  | Notr<br>for 4  | Switch     | to SB  | US erial            | Port (via | a Ports 1         | tab)                                      |
| -•                 | MSP         | Telemetry     | Serial Rx            | Sensor    | Peripherals                              | -•               |                |            |        |                     |           |                   |                                           |
| †4†                |             | , c.o.i.o.i.y |                      |           | priorato                                 | †4†              | SBUS           | $\sim$     | Serial | Receiver P          | rovider   |                   |                                           |
| I+T                |             | Disabled      |                      | GPS       | Disabled                                 | I+T              | 055            |            | Serial | Port Invert         | ed (com   | paring            | to                                        |
| 0                  |             |               |                      |           |                                          | C.               | OFF            | $\sim$     |        | col default         |           |                   |                                           |
| 6.6                | 115200      | AUTO          |                      | 115200    | 115200                                   | 6.0              | AUTO           | $\sim$     | Serial | receiver ha         | alf-dupl  | ex                |                                           |
| 0                  |             |               |                      |           |                                          | 0                |                |            | )      |                     |           |                   |                                           |
|                    | UART4       |               |                      |           |                                          |                  | RC Smoo        | thina      |        |                     |           |                   |                                           |
| OSD                | MSP         | Telemetry     | Serial Ry            | Sonsor    | Poriphorals                              | OSD              |                |            |        |                     |           |                   |                                           |
| 050                |             |               | 3                    | Save an   | d reboot                                 | 050              | OFF            | $\sim$     | Use au | <mark>. 5 Sa</mark> | ve an     | d reb             | oot                                       |
|                    |             | Disabled      |                      | DIDUDICU  | TOUDIO O                                 |                  |                |            | 2      |                     |           |                   |                                           |
| =                  |             |               |                      | Save and  | d Reboot                                 |                  |                |            |        |                     | Save a    | nd Re             | boot                                      |
|                    |             |               |                      |           |                                          |                  |                |            |        |                     |           |                   |                                           |

### PPM Receiver:

Hardware Connection:

Use a 3-pin Dupont male-to-male cable and plug it into the SBUS input pin header.

PPM receivers only supported in INAV 3.x and below.

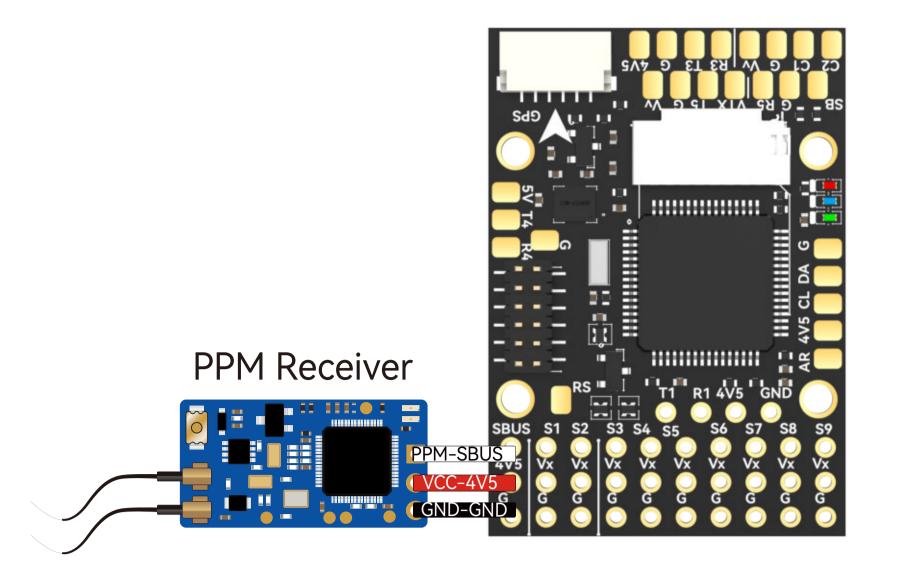

INAV Settings

INAV does not support

### ArduPilot Settings

Detectable with default settings.

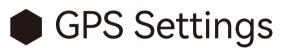

### Hardware Connection:

Rearrange the pre-crimped JST SH1.0 cables of the GPS Module Cable according to the GPS module's pin layout. Insert them into the 6-pin JST SH1.0 housing. The BZ-251 GPS module is recommended.

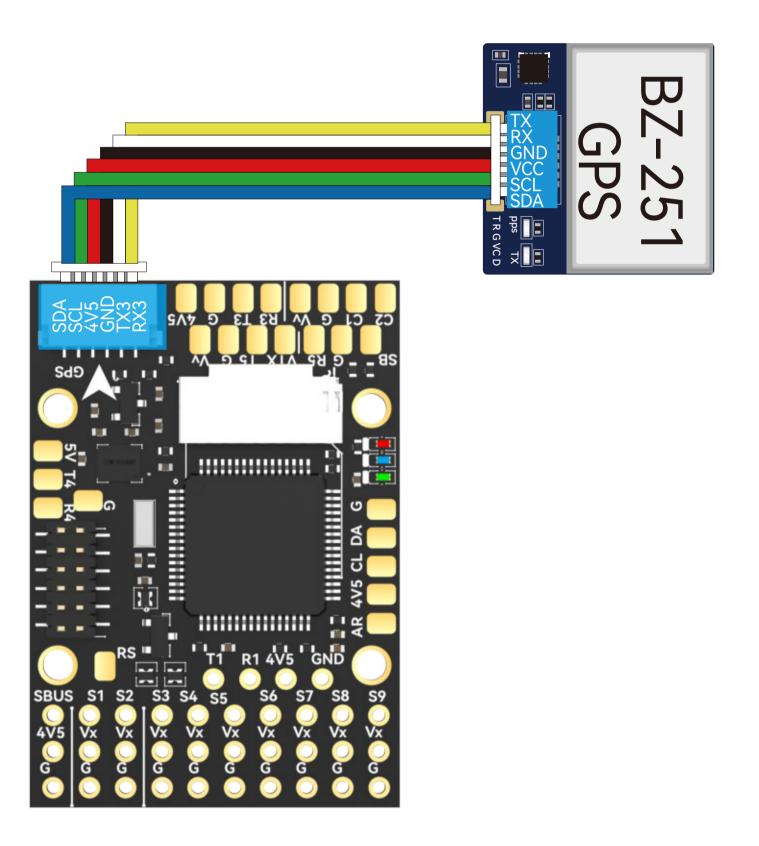

INAV Settings

ArduPilot Settings

In the GPS tab, enable GPS for navigation and telemetry, then save and reboot. If not using a UBLOX module, refer to the specifications of the corresponding module and select the appropriate baud rate and protocol.

Supports two types of GPS protocols – UBLOX and NMEA, with UBLOX protocol as the default. UBLOX M8N, M9, and M10 modules are automatically recognized.

## INAV Settings

|                    |            | į.      | عمک            | zed    | YB      | zœ     |               |                   | ×                                         |              |            |          | ەم2       | zœc          | ۶ÅΒ       | <mark>ZZ</mark> ® |               |               | ×                                       |
|--------------------|------------|---------|----------------|--------|---------|--------|---------------|-------------------|-------------------------------------------|--------------|------------|----------|-----------|--------------|-----------|-------------------|---------------|---------------|-----------------------------------------|
| 0.0<br>• • • •     | ×          | Accel   | AZ<br>Mag      | Baro   | GPS     | Flow   | <)))<br>Sonar | <b>O</b><br>Speed | CPU load<br>( 6% )<br>Free Space<br>0.0 M | 0.0v         | - X        | Accel    | AZ<br>Mag | <b>B</b> aro | GPS       | Flow              | <)))<br>Sonar | <b>S</b> peed | CPU load<br>(5%)<br>Free Space<br>0.0 M |
| SPEEDYE            | BEEF405WII | NG INAV | / 6.0.0        |        | Profile | 1      | ~             | Battery           | profil🗸                                   | SPEEDYB      | EEF405WI   | NG   IN/ | AV 6.0.0  |              | Profile   | 1                 | ✓ B           | attery p      | orofil 🗸                                |
| F                  |            |         |                | /      |         |        |               |                   |                                           | F            |            |          | Disable   | d            |           | ) C               | isabled       | Dis           | abled                                   |
| Ð                  | ~~         | 1 th    | 2              | 1      |         | 1      | 4             | M                 |                                           | Ð            | 11520      | 0        | AUTO      |              |           |                   | 115200        | 11            | 5200                                    |
|                    | 1          | ATT     |                |        |         | L      |               |                   |                                           | Å.           | UART2      |          |           |              |           |                   |               |               |                                         |
| ۲                  | 大五院        | 26      | <b>NTT</b> 245 |        | - 00    | 20     | 1             |                   |                                           |              | MSP        |          | Telemetry | y            | Serial Rx | :                 | Sensor        | Peri          | pherals                                 |
| <u>بنر</u>         |            | /4      | 版街             |        | r GPa   | 5 30 1 | 田田            |                   |                                           | ~            |            |          | Disable   | d (          |           | C                 | isabled       | Dis           | abled                                   |
|                    |            |         | P              |        |         | 100    |               |                   |                                           | *            | 11520      | 0        | AUTO      |              |           |                   | 115200        | 11            | 5200                                    |
| *                  | 1          | Inable  | e              |        |         |        |               |                   |                                           |              | UART3      |          |           |              |           |                   |               |               |                                         |
| $\bigtriangledown$ |            | GF      | PS for         | naviga | ation a | and te | lemet         | rv                |                                           | $\heartsuit$ | MSP        |          | Telemetry | y            | Serial Rx |                   | Sensor        | Peri          | pherals                                 |
| #                  |            | /       | 0.01           | ange   |         |        |               | . ,               |                                           | *            | $\bigcirc$ |          | Disable   | d (          |           |                   | GPS           | Dis           | abled                                   |
|                    | UBLC       | X       |                | $\sim$ | Pro     | tocol  |               |                   |                                           |              | 11500      |          |           |              |           |                   | 115200        | 11            | 5200                                    |

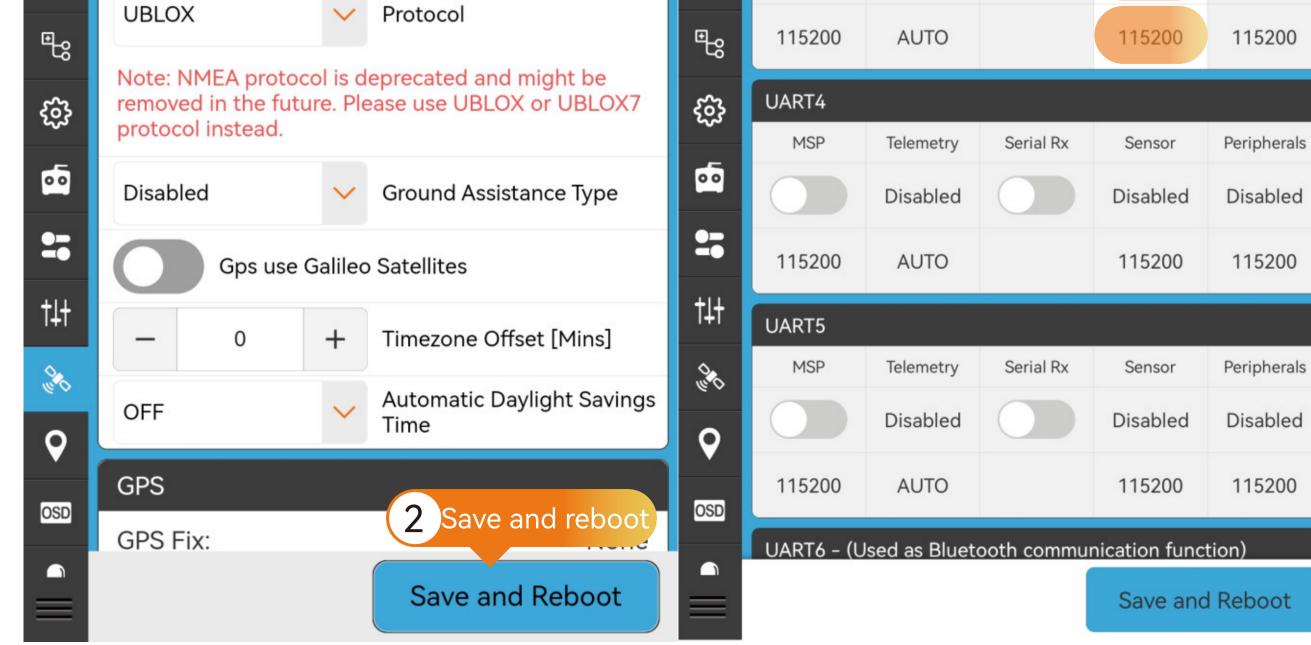

### Compass (Magnetometer)Settings

### Hardware Connection:

Use the recommended BZ-251 GPS module with an integrated QMC5883 compass. Install the GPS module away from the power supply lines, Motors, ESCs, and hatch magnets to avoid electromagnetic interference.Confirm the signal lines are connected as SDA to SDA, SCL to SCL.

### INAV Settings

In the Configuration tab, select the appropriate compass option based on the compass model, then save and reboot. Adjust the compass orientation according to the specifications defined in the GPS module's documentation, then save and reboot.

### ArduPilot Settings

Navigate to the Compass page in the SETUP of MissionPlanner and verify if the compass is correctly recognized. If the compass is properly identified, only enable the "USE Compass1" option. Onboard Mag Calibration: After securely installing the flight controller and GPS, calibrate the compass. Once calibration is successful, reboot the flight controller as prompted (No need to select compass model or set compass orientation).

### INAV Settings

|                      |                                                 | ے<br>ک        | zec     | J <b>∕</b> B | 22®      |                       |                   | ×                                       |                    |     |           |                     | ،مک               | zœc     | ŀγΒ           | ZZ     |                                        |      |                   | X                                  |           |
|----------------------|-------------------------------------------------|---------------|---------|--------------|----------|-----------------------|-------------------|-----------------------------------------|--------------------|-----|-----------|---------------------|-------------------|---------|---------------|--------|----------------------------------------|------|-------------------|------------------------------------|-----------|
| 24.6<br><b>A 💎 (</b> | 2v<br>Syro Accel                                | AZ<br>Mag     | Baro    | GPS          | Flow     | <)))<br>Sonar         | <b>(</b><br>Speed | CPU load<br>(5%)<br>Free Space<br>0.0 M |                    |     | 🦗<br>Gyro | Accel               | (A)<br>Mag        | Baro    | GPS           | Flow   | <ul> <li>▲)))</li> <li>Sona</li> </ul> |      | <b>G</b><br>Speed | CPU lo<br>( 5%<br>Free Sp<br>0.0 N | )<br>bace |
| SPEEDYB              | EEF405WING   INA                                | ₩ 6.0.0       |         | Profile      | 1        | $\mathbf{\mathbf{v}}$ | Battery           | profil 🗸                                | SPEEDY             | BEE | EF405WI   | NG INA              | ₩ 6.0.0           |         | Profile       | e 1    | ~                                      | Ba   | ittery            | profil                             | ~         |
| ۶                    | Configura                                       | ation         |         |              |          |                       |                   |                                         | F                  |     |           | se swit<br>vs for i | ch to<br>t.       | 800kH   | lz if co      | onnect | ted h                                  | ard  | ware              |                                    |           |
| •                    | <b>Note:</b> Not a When the fli                 | ight co       | ntrolle | er firm      | ware o   | letect                | s inva            | lid                                     | ۲                  |     | 400k      | KHZ                 |                   | ~       | 120           | C Spe  | ed                                     |      |                   |                                    | 1         |
|                      | feature com<br>disabled.<br><b>Note:</b> Config | gure se       | rial p  | orts be      | efore e  |                       |                   |                                         |                    |     | Boar      | d and               | Sens              | or Alię | gnmei         | nt     |                                        |      |                   |                                    |           |
|                      | features tha                                    | 29.           | se the  | e ports      |          |                       |                   |                                         | ()<br>()           |     | CLI. [    | Do not              | board<br>use it   | to trir | n the         | airpla | ne fo                                  | r th | e lev             | el                                 |           |
| *                    | ICM42/05                                        | Chao          |         |              |          |                       |                   |                                         | *                  |     |           |                     | -ixed \<br>∕lecha |         |               |        |                                        |      |                   |                                    |           |
| $\widehat{\nabla}$   |                                                 | Choos<br>comp |         | optio        |          |                       |                   |                                         | $\widehat{\nabla}$ |     | _         |                     | 3                 |         | ose t<br>pass |        |                                        |      |                   |                                    |           |
| ÷.                   | MAG311                                          | 0             |         | Ba           | romet    | er                    |                   |                                         | *                  |     | CW 2      | 270° fl             | ip                | ~       | M             | AG Ali | gnme                                   | ent  |                   |                                    |           |
| ₽g                   | AK8963                                          |               |         | Pite         | ot tub   | e                     |                   |                                         | ₽g                 |     | CV        | V 90°               |                   |         |               |        |                                        |      |                   |                                    |           |
| ŝ                    | IST8310                                         |               |         | Ra           | ngefin   | der                   |                   |                                         | <u>છ</u> ે         |     | CV        | V 180°              |                   |         |               | v thro |                                        |      |                   |                                    |           |
| •••                  | QMC588                                          | 3             |         | Op           | tical fl | ow                    |                   |                                         | •                  |     | CV        | V 270°              |                   |         |               | serial | ·                                      |      |                   |                                    |           |
|                      | MPU925                                          | 0             |         | if co        | nnecte   | ed har                | rdware            | 2                                       |                    |     | CV        | V 0° fli            | р                 |         |               | and t  | elem                                   | etry | /                 |                                    |           |
| †4†                  | IST8308                                         |               |         | 120          | Spee     | d                     |                   |                                         | †4†<br>&           |     | CV        | V 90° f             | lip               |         | ors           | mode   | (for                                   |      | with              |                                    |           |
| \$<br>0              | LIS3MDL                                         | - 22          |         | mer          | nt       |                       |                   |                                         | 0<br>0             |     | CV        | V 180°              | flip              |         | ;)            | mode   |                                        | 430  | WILLI             | l)                                 |           |
|                      | CLI. Do not<br>flight! Use I                    | use it t      | to trin |              |          |                       | only i            | n the<br>eboot                          | OSD                |     | CV        | V 270°              | flip              |         | put           |        |                                        | 204  | d rol             | boot                               |           |

## ArduPilot Settings

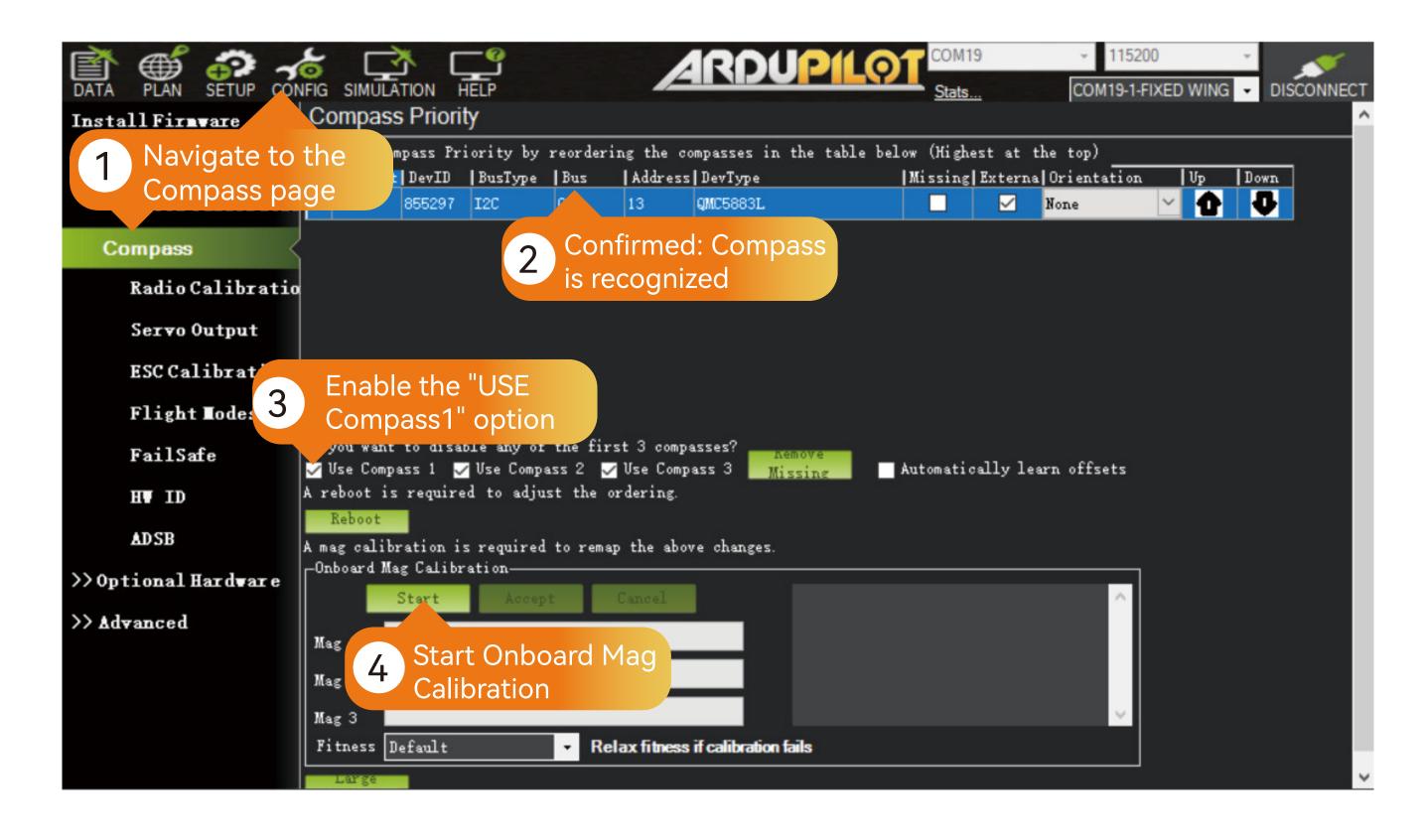

## Analog VTX Settings

Hardware Connection: Connect the SpeedyBee TX ULTRA analog VTX with the VTX cable

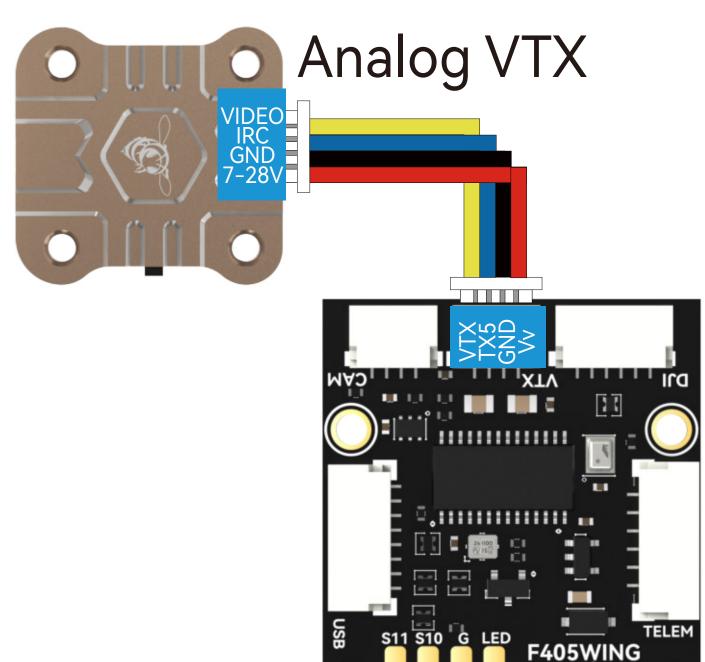

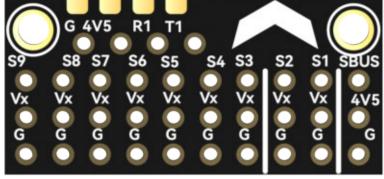

Note: Please adjust the VTX BEC power supply to 5V when using the TX800.

## INAV Settings

|                 |              | Spa        | ezdy <mark>e</mark> c | 22                   | ×                                             |                    |                  | , <u>-</u>       | Spa        | :ed          | YBo             | 22             |               |                     | ×                                       |
|-----------------|--------------|------------|-----------------------|----------------------|-----------------------------------------------|--------------------|------------------|------------------|------------|--------------|-----------------|----------------|---------------|---------------------|-----------------------------------------|
| 0.<br>• • • • • |              | ccel Mag   | Baro GPS              | Sonar                | CPU load<br>(6%)<br>Speed Free Space<br>0.0 M | 0.0v               | <b>i</b><br>Gyro | Accel            | (A)<br>Nag | <b>B</b> aro | GPS             | Flow           | ◆)))<br>Sonar | <b>S</b> peed       | CPU load<br>(5%)<br>Free Space<br>0.0 M |
| SPEEDYI         | BEEF405WING  | INAV 6.0.0 | Profile 7             | I 🗸 E                | Battery profil 🗸                              | SPEEDYBEE          | EF405WI          | NG   INAV        | 6.0.0      |              | Profile         | 1              | <b>~</b>      | Battery             | profil 🗸                                |
| F               | MSP          | Telemetry  | Serial Rx             | Sensor               | Peripherals                                   | F                  | _                | 4.2              | 25         | +            |                 | ximum<br>count |               | voltage<br>ction    | e for                                   |
| ٢               |              | Disablec   |                       | Disabled             | Disabled                                      | ۲                  | _                | 3.3              | 30         | +            | Min             | imum           | Cell \        | /oltage             | e                                       |
|                 | 115200       | AUTO       |                       | 115200               | 115200                                        |                    |                  | 4.2              | 20         | +            | Ma              | vinaum         | Call          | Voltag              |                                         |
|                 | UART3        |            |                       |                      |                                               |                    | _                | 4.4              | 20         | T            | Ma              | ximun          | I Cell        | Voltag              | e                                       |
| ×               | MSP          | Telemetry  |                       | Sensor               | Peripherals                                   | <u>بنر</u>         | -                | 3.5              | 50         | +            | Wai             | rning          | Cell V        | oltage              | 2                                       |
| *               |              | Disabled   |                       | GPS                  | Disabled                                      | **                 | mAh              |                  |            | $\sim$       | Bat             | tery C         | apaci         | ty Uni <sup>.</sup> | t                                       |
|                 | 115200       | AUTO       |                       | 115200               | 115200                                        |                    | _                | C                | )          | +            | Сар             | pacity         |               |                     |                                         |
| $\Diamond$      | UART4<br>MSP | Telemetry  | Serial Rx             | Sensor               | Peripherals                                   | $\bigtriangledown$ |                  | C                | 2          | +            | Wai             | rning          | Сарас         | city                |                                         |
| <b>.</b>        |              | Disablec   |                       | Disabled             |                                               | ÷                  |                  |                  |            |              |                 | nainin         |               |                     |                                         |
| ۳c              |              |            |                       |                      |                                               | ۳%                 |                  |                  |            |              | ( sett<br>tiona |                | , sele        | ect T               | naining                                 |
| ŝ               | 115200       | AUTO       |                       | 115200               | 115200                                        | <u>چ</u>           | VTX              |                  |            |              |                 |                |               |                     |                                         |
| ••              | UART5<br>MSP | Telemetry  |                       | ect "Perip<br>UART5, | oherals"                                      | 5                  |                  | only b           |            |              |                 |                |               |                     |                                         |
| 27              |              | Disablec   |                       | Disabled             | IRC Tramp                                     | 27                 | are              | legal ir<br>user |            |              | id loca         |                |               |                     |                                         |
|                 |              |            |                       |                      |                                               |                    | Bosc             | am A             |            | $\sim$       | Ban             | nd             |               |                     |                                         |
| †4†             | Cam Device   |            | martAudio             | IRC Tramp            |                                               |                    | 1                |                  |            | ~            | Cha             | annel          |               |                     |                                         |
| 9<br>10         | 115200       |            | choose the<br>option  | e "IRC Tra           | mp" 3200                                      | U.S.               |                  |                  |            |              |                 |                | 2             |                     |                                         |
| <b>Q</b>        | UART6 - (l   |            | etooth comm           | unication fur        | nction)                                       | <b>Q</b>           | 5                |                  |            | ~            | Pow             | ver Le         | vel           |                     |                                         |
| OSD             | MSP          | Telemetry  |                       | Sensor               | Peripherals                                   | OSD                | Until            | first ar         | m          | ~            |                 |                |               | craft is disa       |                                         |
|                 |              | Disabled   |                       |                      | d reboot                                      |                    |                  |                  |            |              | 4 S             |                |               | Rebo                |                                         |

ArduPilot Settings

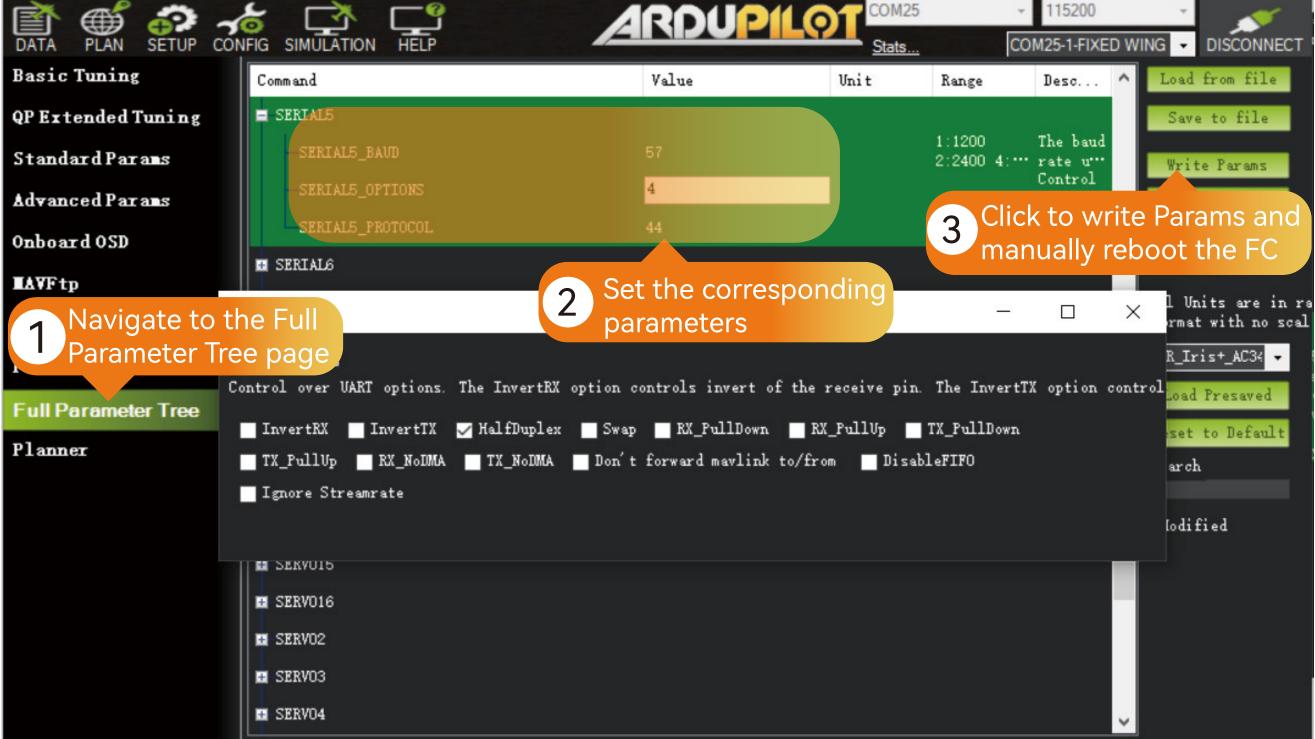

| SERIAL5_BAUD 57     | Set serial5 baud rate to 57600                                                   |
|---------------------|----------------------------------------------------------------------------------|
| SERIAL5_OPTIONS 4   | Set serial5 operating mode to HalfDuplex                                         |
| SERIAL5_PROTOCOL 44 | Set serial5 protocol to IRC Tramp                                                |
| VTX_ENABLE 1        | Enable Analog VTX function. Restart required after settings                      |
| VTX_OPTIONS 10      | Enable Pitmode to prevent overheating of VTX. (Pitmode until armed and Unlocked) |
| VTX_MAX_POWER 800   | VTX Maximum Power Level                                                          |

### If your VTX supports SmartAudio, the following settings need to be applied:

| SERIAL5_BAUD     | 4  | Set serial5 baud rate to 4800            |
|------------------|----|------------------------------------------|
| SERIAL5_OPTIONS  | 4  | Set serial5 operating mode to HalfDuplex |
| SERIAL5_PROTOCOL | 37 | Set serial5 protocol to SmartAudio       |

For more detailed settings, please refer to the following link: https://ardupilot.org/copter/docs/common-vtx.html

### Digital VTX Settings

Hardware Connection: Use a Digital VTX cable to connect to the Digital VTX.

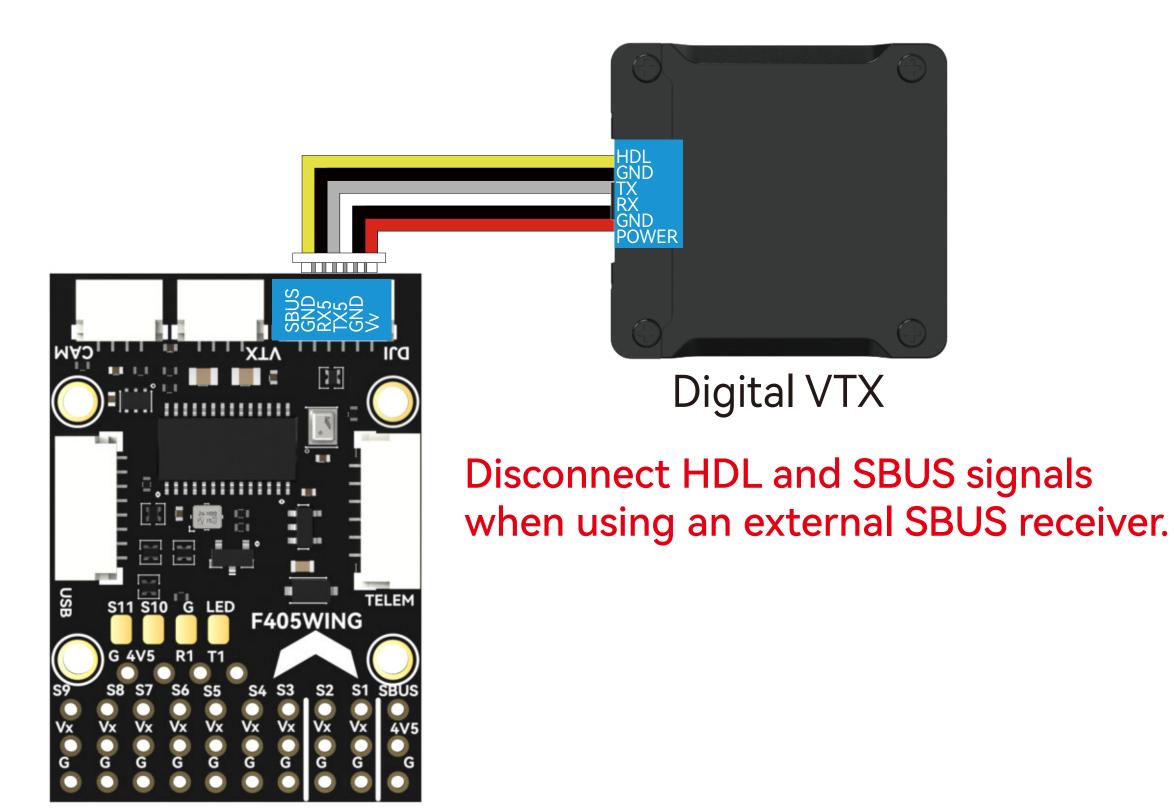

### INAV Settings

①In the Ports tab, select "Peripherals" for UART5 and choose the "MSP DisplayPort" option, then save and reboot.

②In the OSD tab, scroll down to the "Video Format" option and select the appropriate option based on the following guidelines.

③Save and reboot.

### ArduPilot Settings

Enter MissionPlanner's CONFIG settings, locate the Full Parameter Tree, modify the corresponding parameter values, and manually restart the flight controller.

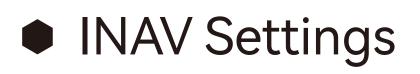

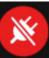

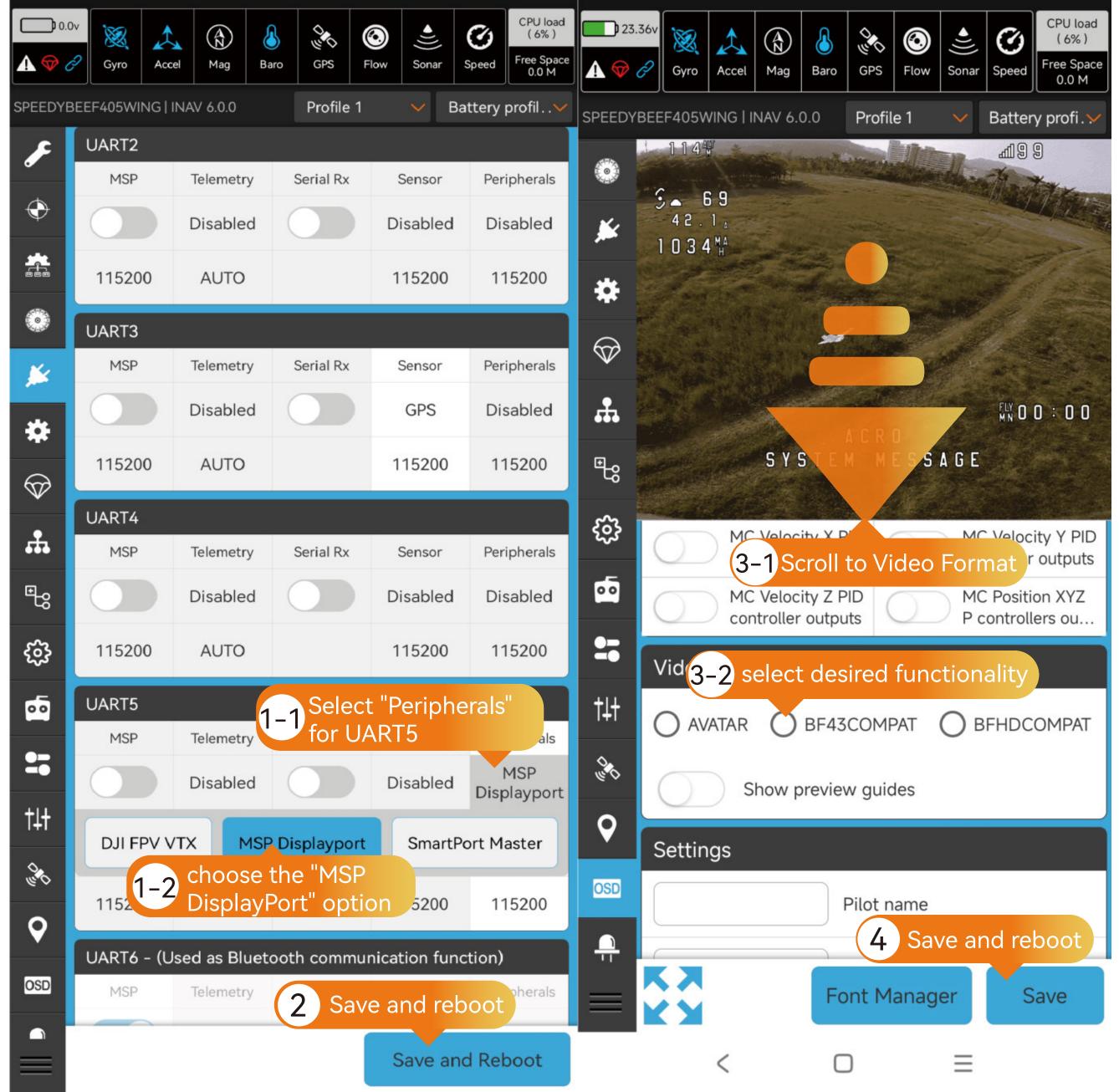

For DJI O3, DJI Air Unit V1 paired with DJI Goggles 2, RunCam Link paired with DJI Goggles 2, Caddx Vista paired with DJI Goggles 2.

For other digital VTX devices, consult the table below for parameter settings:

| EDV gogglog/V/DV | Air unit                |       | Ports tab       | OSD tab      |
|------------------|-------------------------|-------|-----------------|--------------|
| FPV goggles/VRX  |                         | UART  | Peripherals     | Video Format |
|                  | DJI O3                  | UART5 |                 |              |
| DJI G2           | DJI Air Unit V1         | UART5 | MSP DisplayPort | BF43COMPAT   |
|                  | RunCam Link/Caddx Vista | UART5 |                 |              |
|                  | DJI O3                  | UART5 | MSP DisplayPort | BF43COMPAT   |
| DJI V2           | DJI Air Unit V1         | UART5 | DJI FPV VTX     | /            |
|                  | RunCam Link/Caddx Vista | UART5 |                 | /            |
| Caddx WS Avatar  | Caddx WS Avatar         | UART5 | MSP DisplayPort | AVATAR       |
| HDzero           | HDzero                  | UART5 | MSP DisplayPort | HDZERO       |

## ArduPilot Settings

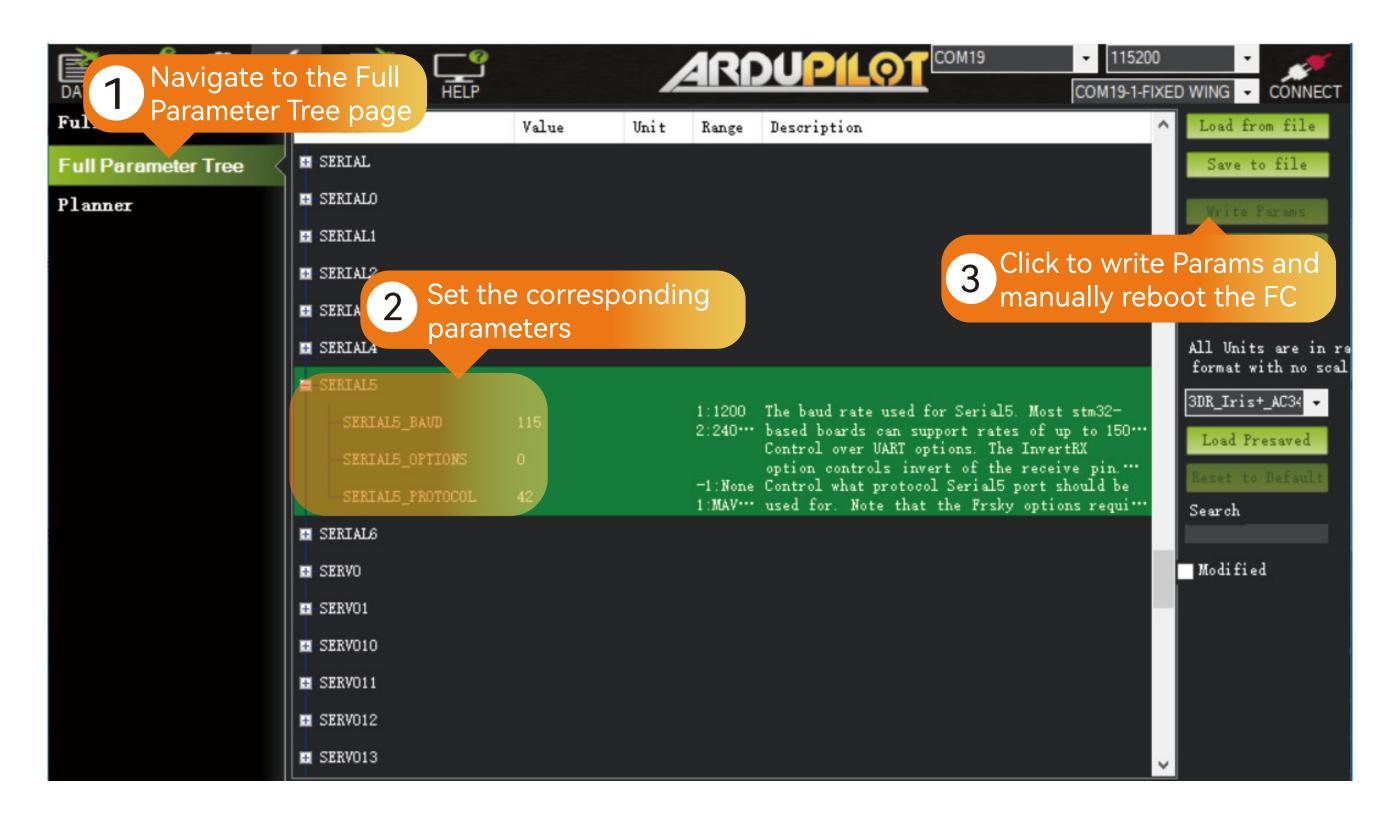

Compatible configurations: DJI O3, DJI Air Unit V1 paired with DJI Goggles 2, RunCam Link paired with DJI Goggles 2, Caddx Vista paired with DJI Goggles 2, Caddx WS Avatar, and HDzero.

| SERIAL5_BAUD 115    | Set serial5 baud rate to 115200       |
|---------------------|---------------------------------------|
| SERIAL5_OPTIONS 0   | Set serial5 operating mode to default |
| SERIAL5_PROTOCOL 42 | Set serial5 protocol to DisplayPort   |
| MSP_OPTIONS 4       | Utilizes Betaflight-compatible fonts  |
| OSD_TYPE 5          | Set OSD mode to MSP_DisplayPort       |

Compatible configurations: DJI Air Unit V1 paired with DJI Goggles V2 , RunCam Link paired with DJI Goggles V2 , Caddx Vista paired with DJI Goggles V2.

| SERIAL5_BAUD 115    | Set serial5 baud rate to 115200       |
|---------------------|---------------------------------------|
| SERIAL5_OPTIONS 0   | Set serial5 operating mode to default |
| SERIAL5_PROTOCOL 33 | Set serial5 protocol to MSP           |
| MSP_OPTIONS 0       | polling mode                          |
| OSD_TYPE 3          | Set OSD Type to MSP                   |

For more detailed settings, please refer to the following link: https://ardupilot.org/plane/docs/common-msp-osd-overview-4.2.html

### Wireless board with FC settings

Hardware Connection:

Check the alignment and secure fastening of the pin headers and sockets between the wireless board and the flight controller.

For INAV firmware, switch the wireless mode to BLE mode, indicated by a slow flashing green wireless status indicator.

For ArduPilot firmware, switch the wireless mode to WiFi mode, indicated by a slow flashing white wireless status indicator.

### INAV Settings

Default parameters enable direct connection. If wireless connection fails and the battery indicator light shows flowing lights, please check this setting.

### Ardupilot Settings

Default parameters enable direct connection. If wireless connection fails and the battery indicator light shows flowing lights, please check this setting.

### INAV Settings

|              |            | Spea           | zdyBœ      | Ž                  | ×                                       |
|--------------|------------|----------------|------------|--------------------|-----------------------------------------|
| 0.0          |            |                |            |                    | CPU load<br>(6%)<br>Free Space<br>0.0 M |
| SPEEDYB      | EEF405WING | INAV 6.1.1     |            | Profile 1 🗸        | Battery. 🗙                              |
| ۲            | MSP        | Telemetry      | Serial Rx  | Sensor             | Peripherals                             |
|              |            | Disabled       |            | Disabled           | Disabled                                |
| *            | 115200     | AUTO           |            | 115200             | 115200                                  |
| *            | UART3      |                |            |                    |                                         |
| $\heartsuit$ | MSP        | Telemetry      | Serial Rx  | Sensor             | Peripherals                             |
| <b>.</b> #.  |            | Disabled       |            | GPS                | Disabled                                |
| ۹g           | 115200     | AUTO           |            | 115200             | 115200                                  |
| ŝ            | UART4      |                |            |                    |                                         |
|              | MSP        | Telemetry      | Serial Rx  | Sensor             | Peripherals                             |
| ••           |            | Disabled       |            | Disabled           | Disabled                                |
| -            | 115200     | AUTO           |            | 115200             | 115200                                  |
| †4†          | UART5      |                |            |                    |                                         |
| 0<br>10      | MSP        | Telemetry      | Serial Rx  | Sensor             | Peripherals                             |
| <b>Q</b>     |            | efault se      |            |                    | Disabled                                |
|              | W          | ireless c      | onnecti    | on <sub>5200</sub> | 115200                                  |
| OSD          | UART6 - (L | Jsed as Blueto | ooth commu | nication func      | tion)                                   |
| <del></del>  | MSP        | Telemetry      | Serial Rx  | Sensor             | Peripherals                             |
| Ŷ            |            | Disabled       |            | Disabled           | Disabled                                |
| finan an     | 115200     | AUTO           |            | 115200             | 115200                                  |
|              |            |                |            | Save and           | l Reboot                                |

| CONFIGURATOR<br>FC FIRMWARE 6.0.0 RC3<br>6.0.0 [SPEEDYBE<br>2023-05-23 @ 11:51:31 Mixer no                                                                                                    |             | e <u>Mixer</u> tab to set it up!                                                              |
|----------------------------------------------------------------------------------------------------|-------------|-----------------------------------------------------------------------------------------------|
| 🖌 Setup 🔶                                                                                                    | Ports       |                                                                                               |
| Calibration                                                                                                    | PUILS       |                                                                                               |
| 🍰 Mixer                                                                                                    |             | l combinations are valid. When the flight co<br>OT disable MSP on the first serial port unles |
| 💧 Outputs                                                                                                    | Note. Do No | of disable MSP of the first serial port drife:                                                |
| 🖌 Ports                                                                                                    | ldentifier  | Data                                                                                          |
| Configuration                                                                                                    | USB VCP     | ● MSP 115200 ▼                                                                                |
| 💎 Failsafe                                                                                                    | UART1       | MSP 115200 ✓                                                                                  |
| ႕ PID tuning                                                                                                    | UART2       | MSP 115200 V                                                                                  |
| പ്പെ Advanced Tuning                                                                                                    | UART3       | MSP 115200 ✓                                                                                  |
| 🔅 Programming                                                                                                    | UAR 2       | Default setting for                                                                           |
| 📩 Receiver                                                                                                    | UAR         | wireless connection                                                                           |
| and the second second s | UART6       | MSP 115200 ~                                                                                  |

Ardupilot Settings

| SERIAL6_BAUD 115   | Set serial6 baud rate to 115200       |
|--------------------|---------------------------------------|
| SERIAL6_OPTIONS 0  | Set serial6 operating mode to default |
| SERIAL6_PROTOCOL 2 | Set serial6 protocol to Mavlink2      |

## Two-Camera Switching Settings

Hardware Connection:

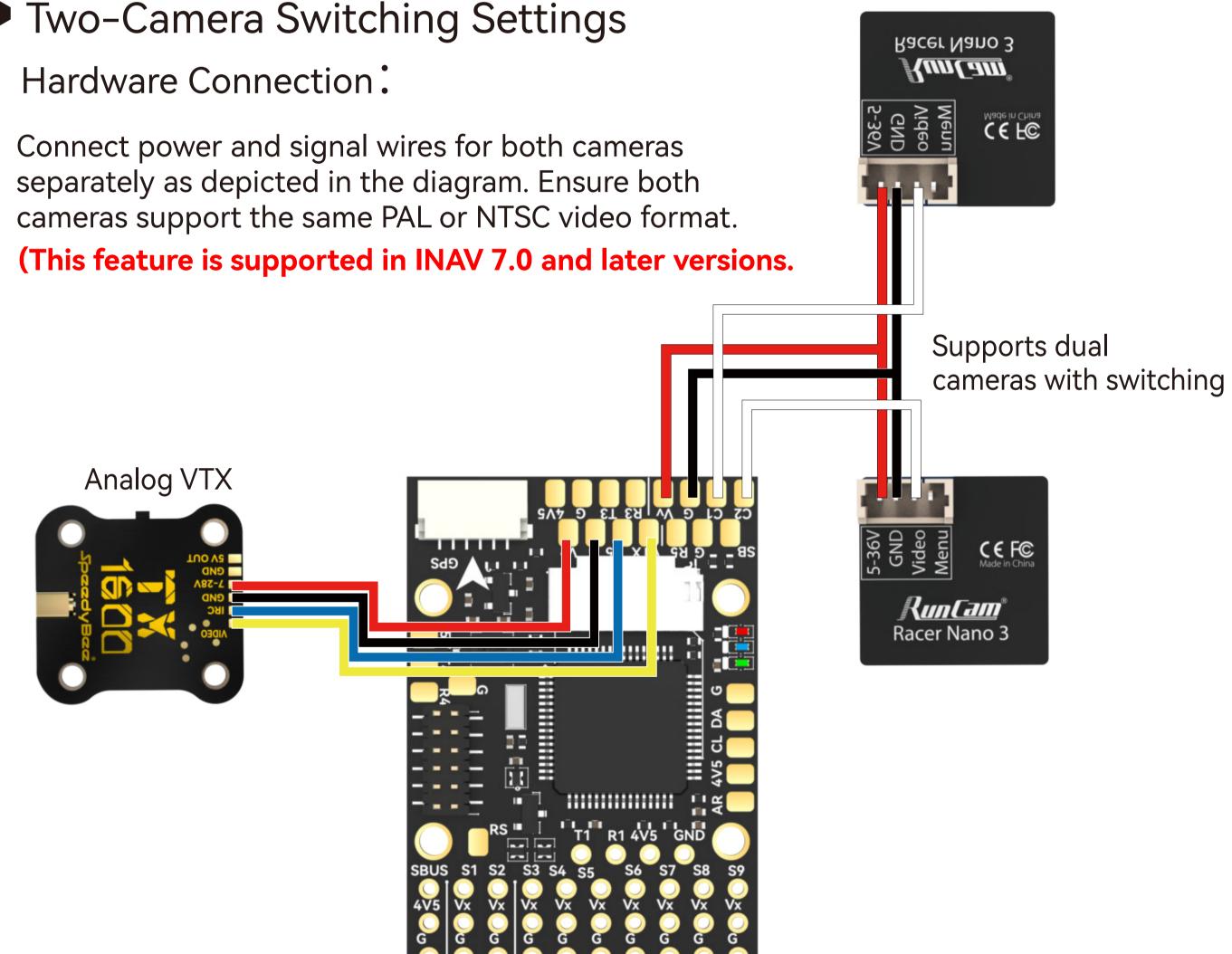

### INAV Settings

①Go to "Mode" tab, select "USER2", and press "Add Range".

②Choose camera switch control channel, adjust blue bar for range (white for Camera 1, blue for Camera 2).

3Click "Save".

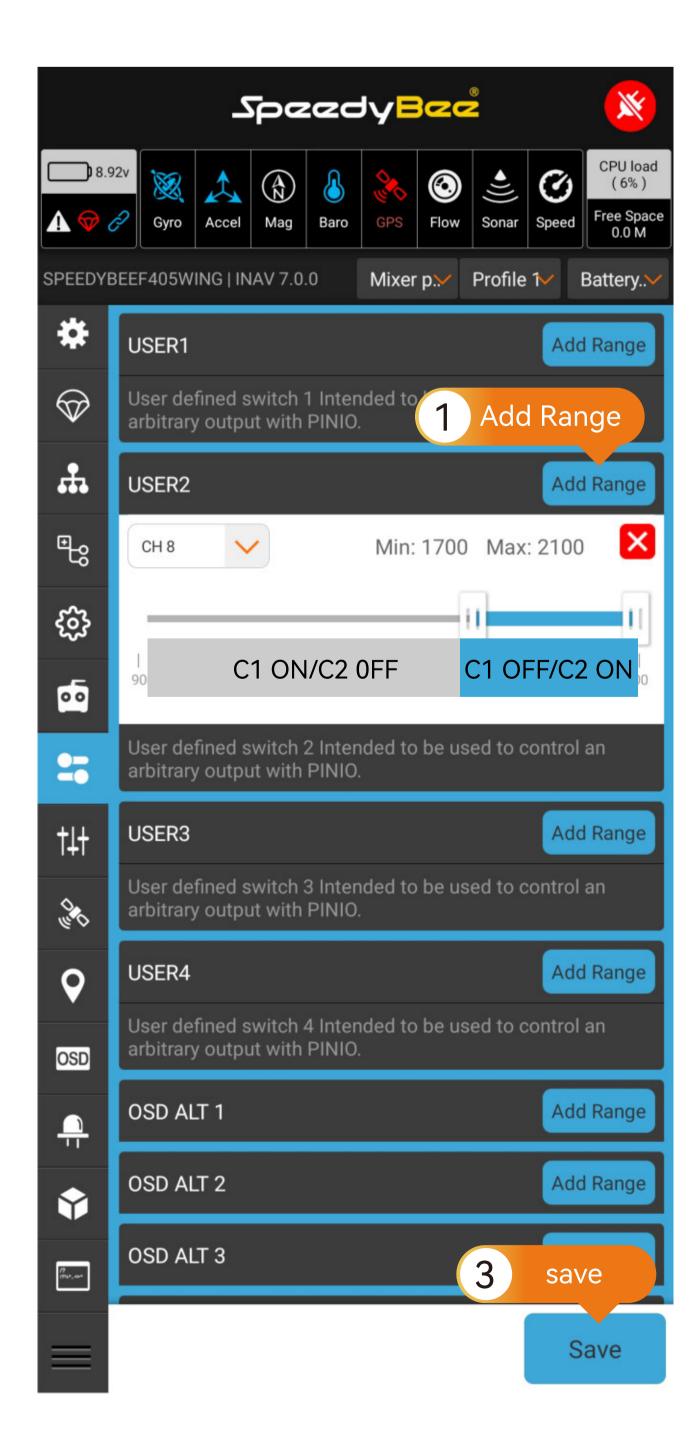

### 2 ArduPilot Settings

Enter MissionPlanner's CONFIG settings, locate the Full Parameter Tree, modify the corresponding parameter values, and manually restart the flight controller.

### ArduPilot Settings

| RELAY_PIN   | 81 | Define the Camera switch pin GPIO81 as Relay.                                                                                                    |
|-------------|----|----------------------------------------------------------------------------------------------------|
| RC X_OPTION | 28 | Relay On/Off: Use the CH_X on the transmitter<br>to control camera switching.Camera 1 is<br>activated when the auxiliary switch's pwm<br>value falls below 1200, and Camera 2 is<br>activated when it exceeds 1800. |